KNX.CH

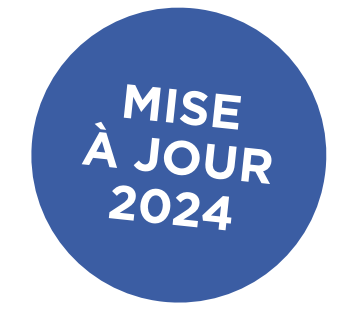

# DIRECTIVES PROJETS

**KNX SWISS**

Des projets KNX structurés

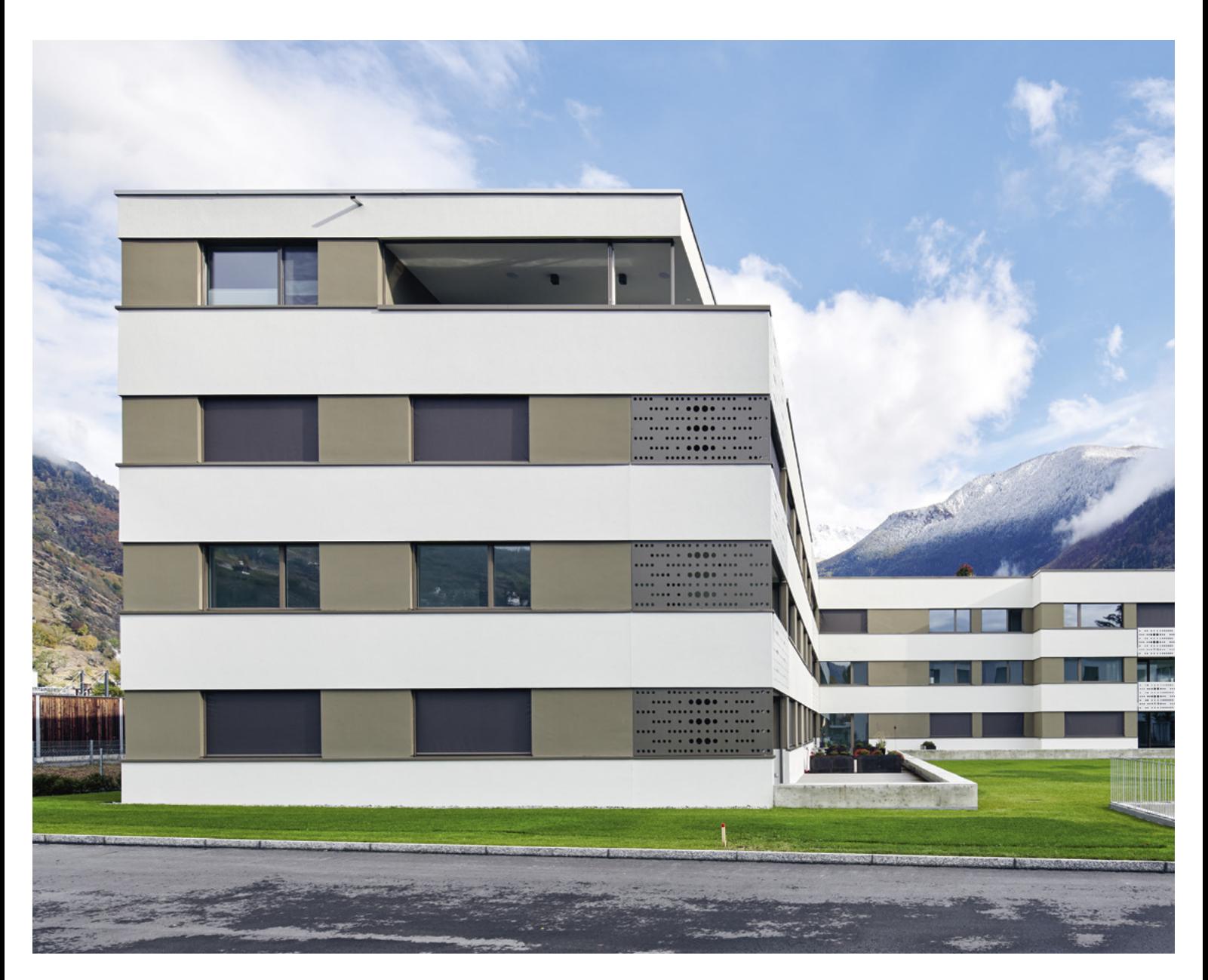

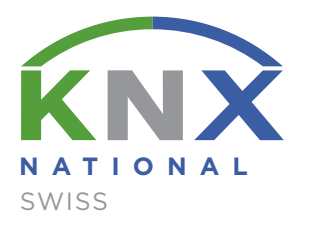

# Sommaire

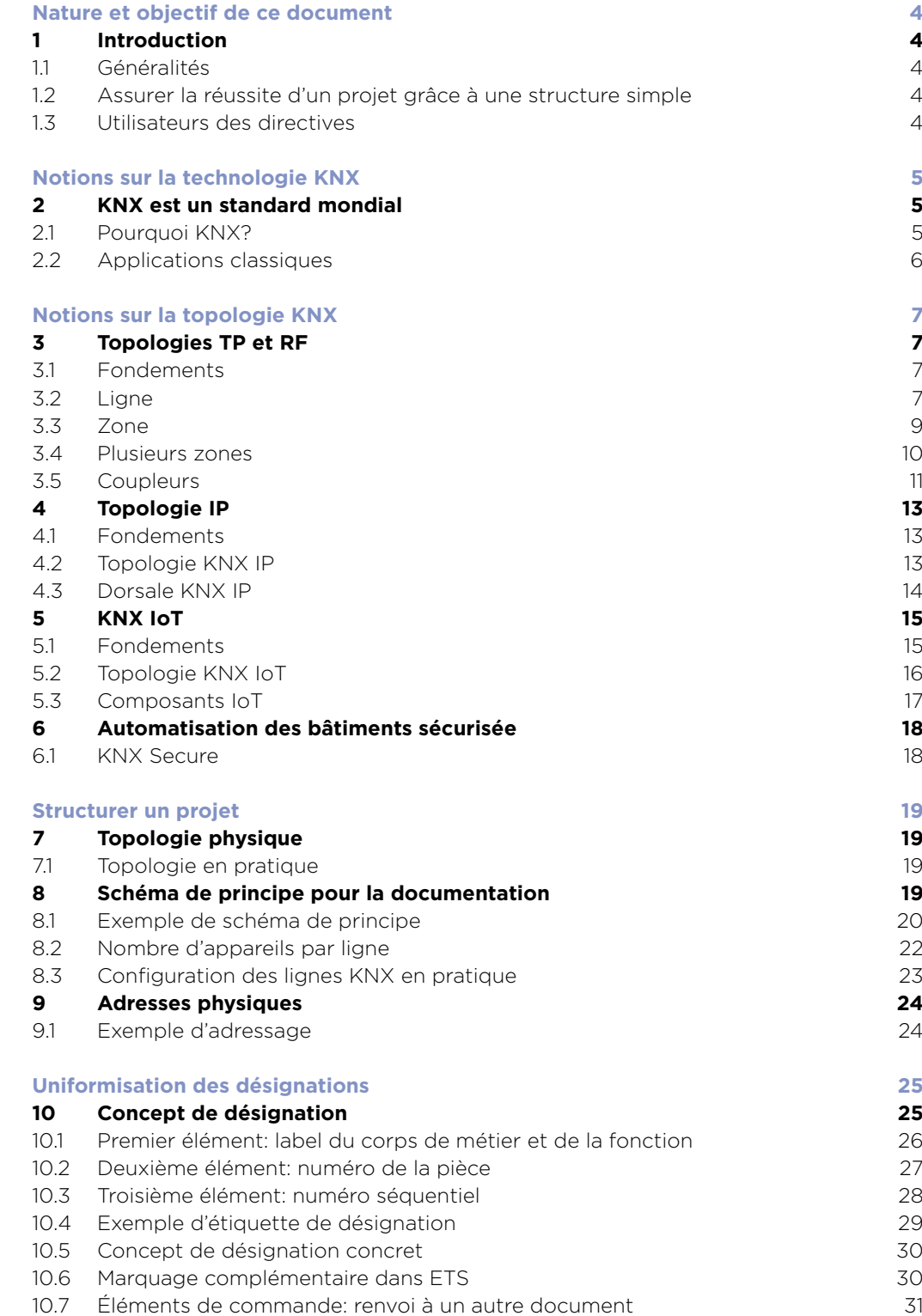

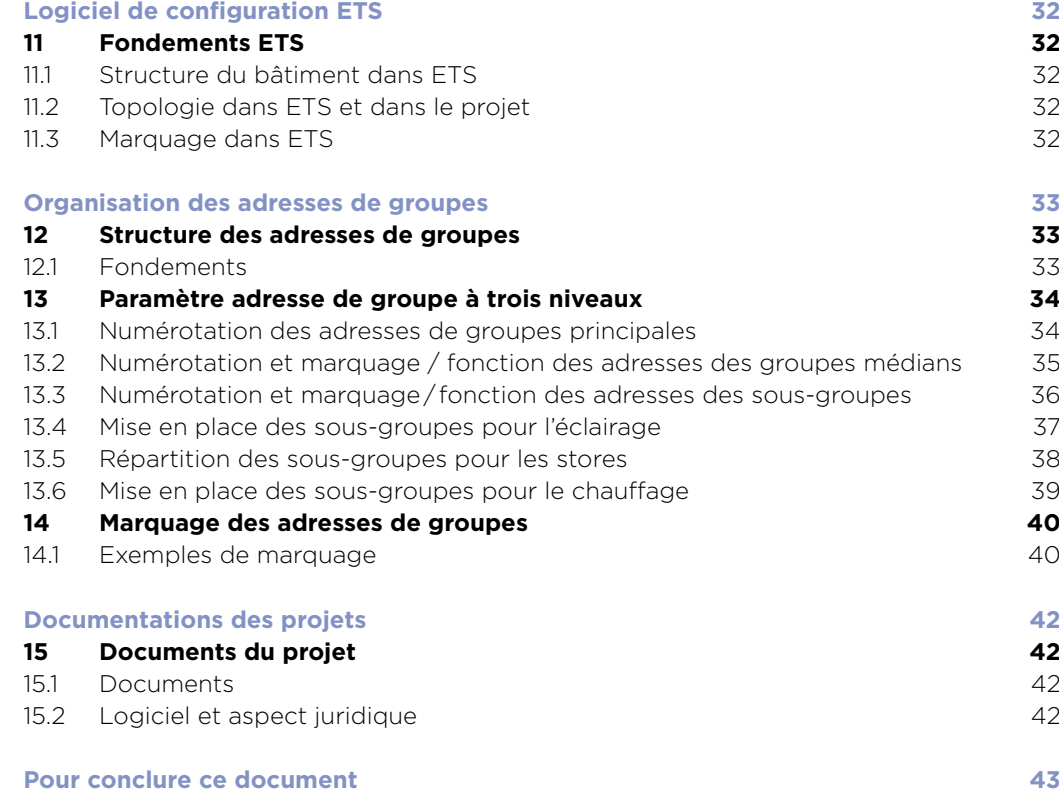

# <span id="page-3-0"></span>Nature et objectif de ce document

# <sup>1</sup> Introduction

# 1.1 Généralités

Les Directives projets KNX Swiss sont destinées à soutenir les partenaires KNX en Suisse dans la réalisation d'installations KNX correctes et structurées. Elles complètent l'Aide à la planificaton KNX Swiss, qui est axé sur le bon déroulement d'un projet, de la définition des besoins jusqu'à la livraison clé en main. KNX Swiss a créé ces Directives projets à destination des professionnels, pour leur faciliter la mise en œuvre des objets KNX.

# 1.2 Assurer la réussite d'un projet grâce à une structure simple

Structurer correctement une installation KNX est un facteur essentiel pour la réussite du projet. Se baser sur une topologie et un adressage appropriés, conformes au modèle, permettra de livrer aux clients une installation qui fonctionne parfaitement bien. Les Directives projets KNX Swiss regroupent des bases et des idées essentielles pour concevoir un projet réussi.

# 1.3 Utilisateurs des directives

Les Directives projets KNX Swiss soutiennent entre autres les chargés de mission suivants dans leur travail quotidien avec KNX:

- bureaux d'ingénieurs: base pour les appels d'offres et exigences pour la réalisation des projets
- débutants: base pour structurer les projets KNX en interne
- intégrateurs expérimentés: pour optimiser ou compléter leurs directives de projets
- centres de formation: à intégrer dans leur documentation de formation
- centres de formation certifiés: support de travail pour compléter la documentation de formation officielle

KNX Swiss souhaite beaucoup de plaisir et de succès à tous les partenaires investis dans des projets KNX en Suisse!

# <span id="page-4-0"></span>Notions sur la technologie KNX

# <sup>2</sup> KNX est un standard mondial

KNX est un système de bus standardisé pour l'automatisation des bâtiments. S'appuyant sur la mise en réseau des technologies, il est capable de contrôler tous les corps d'état d'un bâtiment.

# 2.1 Pourquoi KNX?

Le marché offre plusieurs technologies de bus qui ont toutes leurs raisons d'être et leurs avantages pour certains champs d'application. Néanmoins, il n'existe aucun système de bus ressemblant à KNX, compatible simultanément avec autant de fabricants.

Les raisons en sont les suivantes:

- Plus de 500 fabricants du secteur de la gestion des bâtiments misent sur KNX.
- KNX est standardisé sur le plan mondial et est un système dont le développement a été ciblé sur les exigences de la gestion des bâtiments.
- Les produits KNX sont compatibles quel que soit le fabricant (interworking/interfonctionnement).
- Plus de 500 membres dans 45 pays fabriquent des produits au standard KNX.
- Les produits certifiés KNX utilisables dans toutes les applications techniques possibles et imaginables sont disponibles par milliers.
- Grâce à la standardisation, ils sont intercompatibles et ils permettent de réaliser des modifications ou des extensions futures sans problème.
- KNX est le seul système de bus idéalement adapté aux applications smart home (domestiques) et smart building (bâtiments monovalents).
- L'outil logiciel harmonisé ETS permet de planifier, projeter et mettre en service tous les produits certifiés KNX, tous fabricants confondus.
- Les intégrateurs-systèmes qualifiés se chargent de l'installation et de la configuration des appareils.
- Les clients finaux peuvent s'appuyer sur un vaste réseau de professionnels spécialisés possédant des connaissances approfondies de KNX. Leur qualification est assurée par des centres de formation KNX certifiés.
- KNX est un standard bien établi offrant un éventail de fonctions disponibles pratiquement infini.
- Les produits KNX sont soumis à un contrôle de conformité.
- KNX prend en charge plusieurs modes de transmission:
	- o TP (câble de bus 2 conducteurs),
	- o RF (radio),
	- o IP / Ethernet / WLAN.
- Avec KNX Secure, le transfert sécurisé des données est indépendant du mode de transmission.

# <span id="page-5-0"></span>2.2 Applications classiques

Avec KNX, il est possible de commander plusieurs applications avec un seul système. Grâce au standard KNX, les produits de fabricants différents peuvent être combinés entre eux suivant le principe de l'interfonctionnement. Le logo KNX est garant de leur interconnectabilité et de leur interopérabilité. Tous les appareils portant ce logo peuvent être utilisés avec d'autres appareils KNX quel que soit leur fabricant.

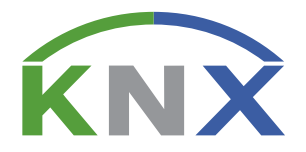

KNX est le seul standard ouvert au monde pour le contrôle des bâtiments monovalents et immeubles d'habitation de tout genre. Il permet de contrôler l'éclairage, les stores, les systèmes de sécurité, l'énergie, le multimédia, le chauffage, la ventilation, la climatisation, les alarmes, les interfaces, les télécommandes, l'audio, la vidéo, les centrales solaires et les bornes de recharge pour véhicules électriques.

# <span id="page-6-0"></span>Notions sur la topologie KNX

# <sup>3</sup> Topologies TP et RF

# 3.1 Fondements

Les installations KNX peuvent être étendues en toute flexibilité et comporter plusieurs modes de transmission: Twisted Pair (TP), Radio frequency (RF) ou Réseau (IP). Afin d'assurer une communication fluide entre les participants connectés au bus, les installations KNX doivent remplir des exigences particulières en termes de topologie que nous expliquons ci-après.

De manière générale, la topologie se compose des éléments définis par le standard KNX:

- Lignes: peuvent être étendues par le biais de sous-segments à partir de la version ETS6.
- Ligne principale: relie toute les lignes d'une même zone.
- Ligne de zone/dorsale: relie toutes les zones.

Chaque ligne de zone, ligne principale, ligne et sous-segment sont séparés galvaniquement par un coupleur adéquat et sont donc tributaires de leur propre alimentation.

# 3.2 Ligne

### 3.2.1 Ligne simple

La ligne forme la plus petite unité d'installation KNX TP. Elle comprend une alimentation KNX incluant une self et un certain nombre de participants connectés au bus.

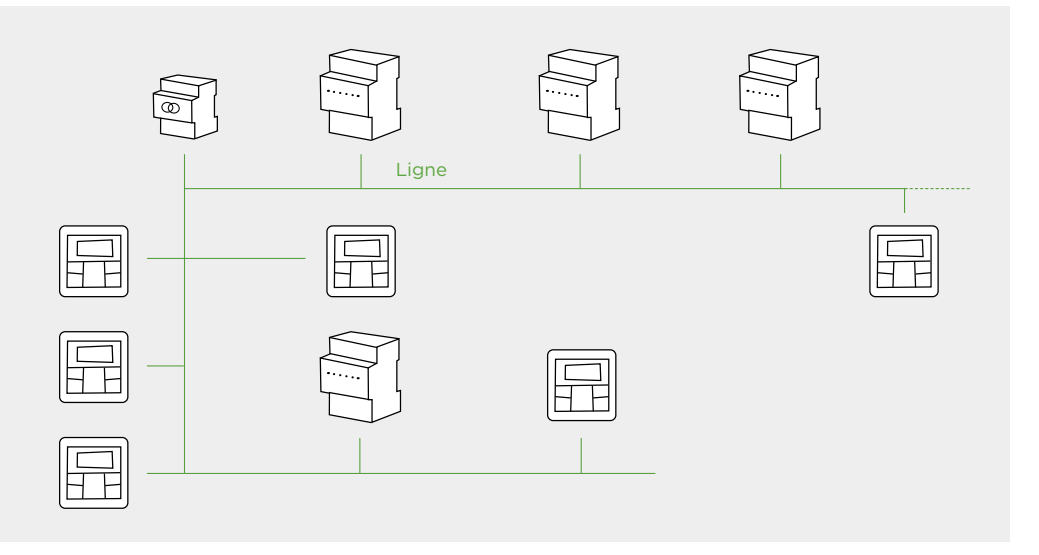

Figure 1: une ligne avec alimentation et quelques participants connectés au bus

#### 3.2.2 Ligne avec sous-segment TP

À l'aide d'un coupleur de segment, une ligne peut être divisée en un segment principal et autant de sous-segments que l'on veut. La connexion en série des segments n'est pas possible.

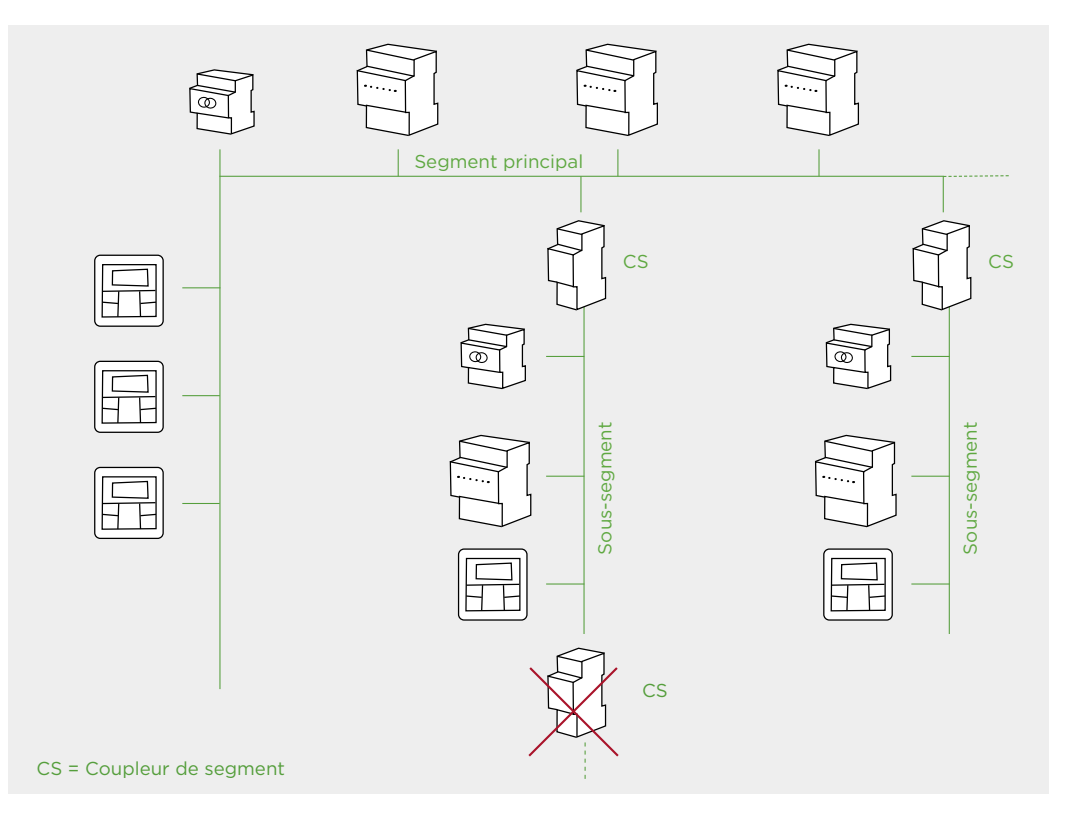

Figure 2: une ligne, divisée en un segment principal et deux sous-segments

### 3.2.3 Ligne avec sous-segment RF

Une ligne peut également être étendue à l'aide de sous-segments RF. Pour cela, on la divise en un segment principal et un sous-segment et si nécessaire en plusieurs sous-segments (domaine RF) via un coupleur de segments/coupleur de média.

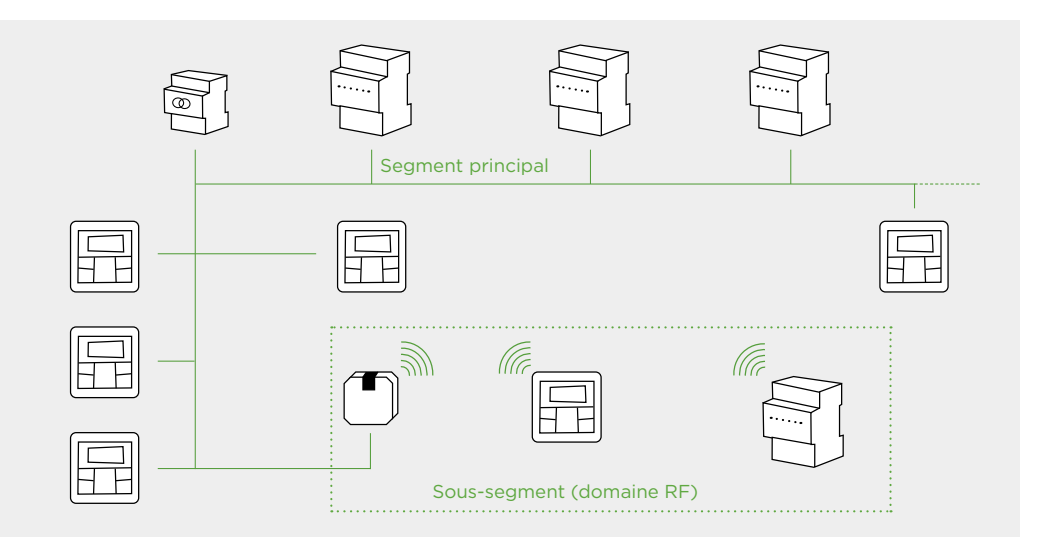

Figure 3: une ligne, divisée en un segment principal TP et un sous-segment RF

## <span id="page-8-0"></span>3.3 Zone

Lorsque la structure du bâtiment ou le nombre d'appareils exige plusieurs lignes, il est possible de planifier, câbler et configurer jusqu'à 15 lignes en parallèle à une ligne principale à l'aide de coupleurs de lignes.

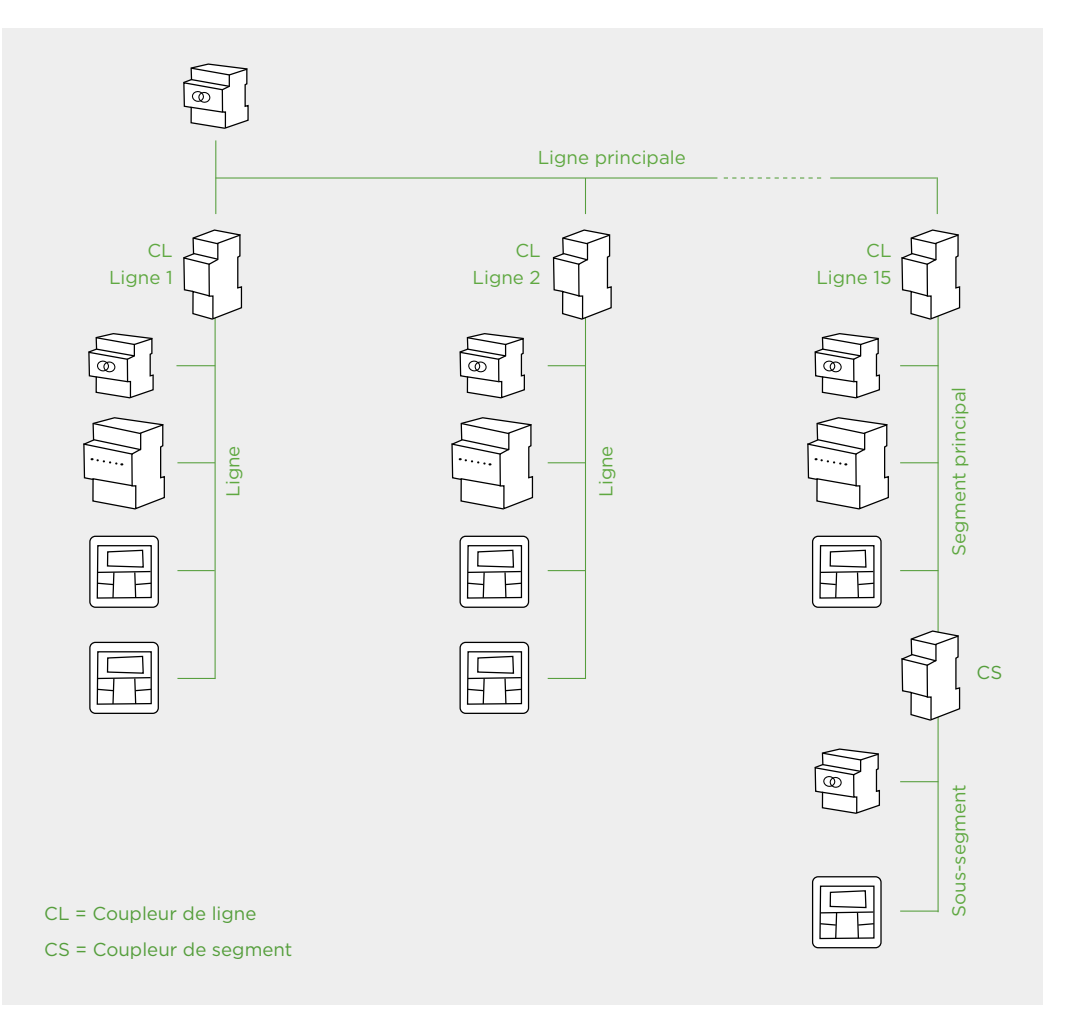

Figure 4: jusqu'à 15 lignes peuvent être regroupées sur une ligne principale.

# <span id="page-9-0"></span>3.4 Plusieurs zones

L'utilisation de coupleurs de zones permet de réaliser jusqu'à 15 zones et de les relier à l'aide de la ligne de zone.

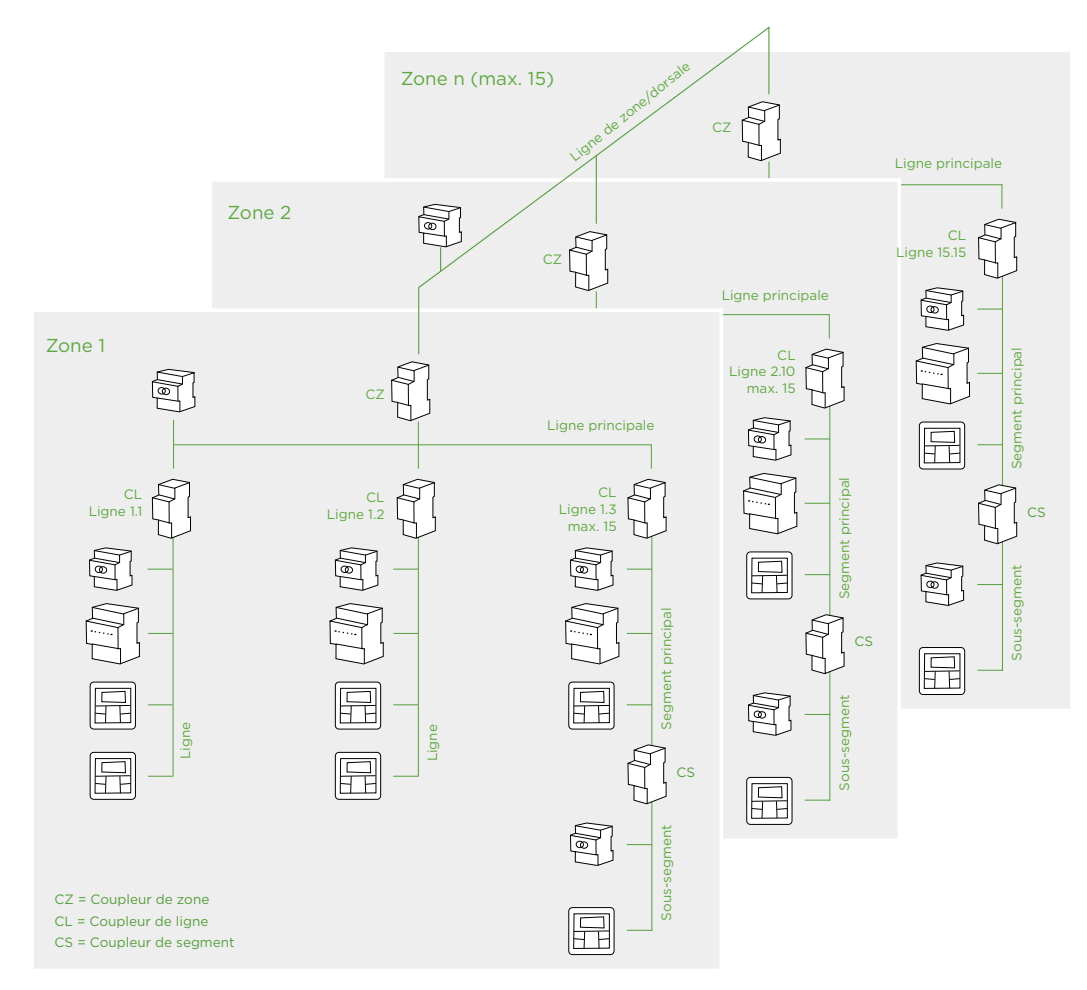

Figure 5: grâce aux coupleurs de zones, il est possible de créer jusqu'à 15 zones reliées entre elles via la ligne de zone.

### <span id="page-10-0"></span>3.5 Coupleurs

#### 3.5.1 Fondements

Similaires de par leur construction, les coupleurs de zones, coupleurs de lignes et coupleurs de segments sur base TP ont des fonctions et applications différentes dans la topologie du système KNX. Tous sont dotés d'une table de filtrage (voir point 3.5.6). L'adressage physique des coupleurs est déterminé par l'application ou la position dans la topologie.

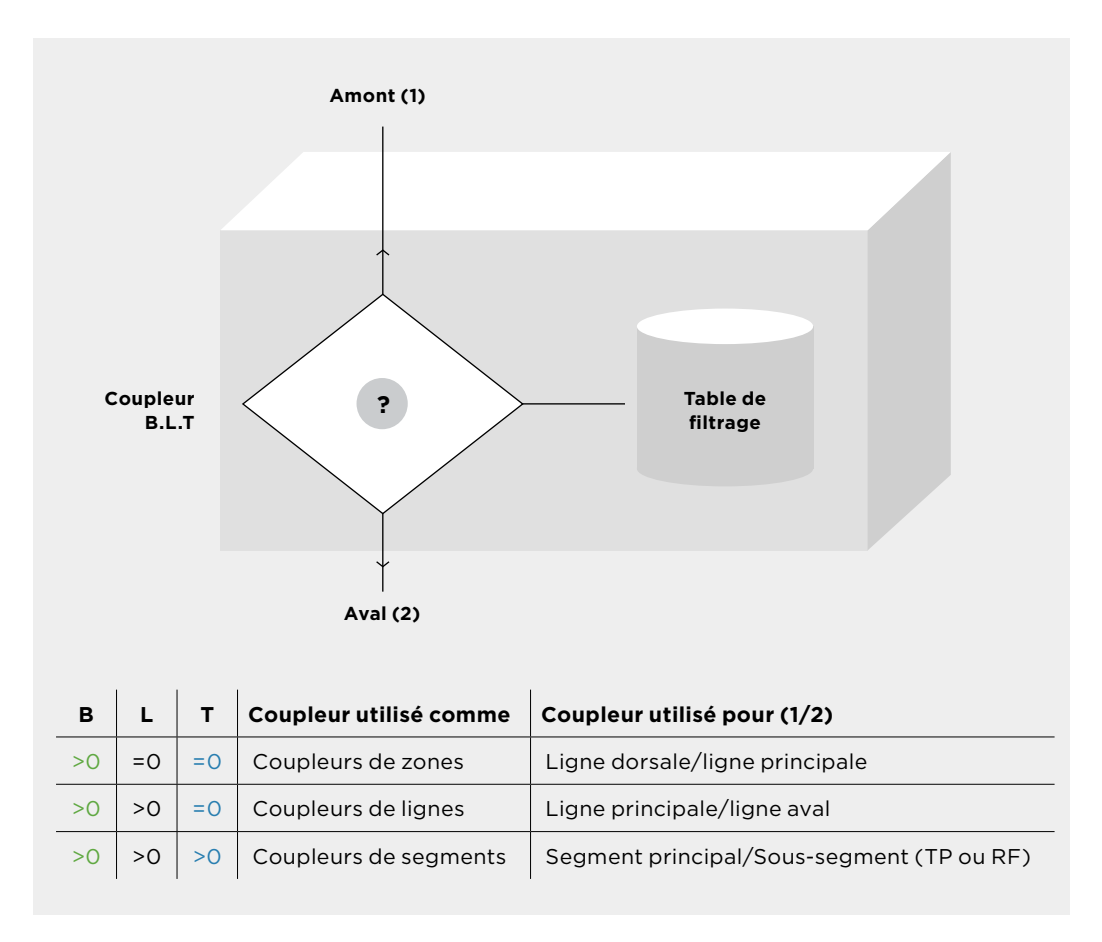

Figure 6: représentation de principe d'un coupleur avec ligne amont et ligne aval, ainsi que de la matrice pour le renvoi aux adresses physiques

#### 3.5.2 Coupleurs de lignes

Le coupleur de lignes sert à étendre les lignes dans un système KNX. Il permet de relier plusieurs lignes à une ligne principale, autorisant la communication entre les lignes.

#### 3.5.3 Coupleurs de segments

On utilise un coupleur de segments pour diviser une ligne en segment principal et sous-segments. Une fonction particulièrement utile lorsqu'il faut diviser une ligne en raison du nombre accru de participants connectés au bus ou de la structure du bâtiment.

#### 3.5.4 Coupleurs de zones

Les coupleurs de zones servent à étendre un système KNX. Ils permettent de relier plusieurs zones à l'aide d'une ligne de zone, similaire à un coupleur de ligne, mais à un niveau supérieur dans la structure du système.

### 3.5.5 Routeurs KNX IP

Les routeurs KNX IP relient les installations KNX TP au réseau du bâtiment et permettent le transfert des télégrammes entre différentes lignes via une connexion LAN (IP), qui est une dorsale rapide. En outre, l'appareil peut également servir d'interface de programmation pour relier un PC ou ETS au bus KNX. Un routeur KNX IP peut également être utilisé pour permettre à d'autres systèmes d'accéder au système de bus via IP. Les routeurs KNX IP peuvent être intégrés à la hiérarchie en tant que coupleurs de lignes ou de zones. Ils sont également dotés d'une table de filtrage.

#### 3.5.6 Table de filtrage

Une table de filtrage est intégrée aux coupleurs de zones, lignes, IP et segments. La table de filtrage définit les adresses de groupes et les télégrammes adressés physiquement pouvant être transférés ou non d'un segment de ligne à un autre (p. ex. celui en amont/aval). L'intégrateur doit impérativement activer ces tables de filtrage sur les coupleurs via le logiciel ETS, notamment pour limiter le trafic de télégrammes entre les lignes d'un projet KNX.

# <span id="page-12-0"></span><sup>4</sup> Topologie IP

## 4.1 Fondements

KNX IP étend la communication KNX au niveau IP, autorisant l'intégration de réseaux KNX dans des infrastructures IP. KNX IP assure une communication rapide entre les lignes KNX et l'accès aux informations KNX de tout point d'accès au réseau. Raison pour laquelle KNX IP doit toujours être réalisé avec des routeurs KNX IP prenant en charge KNX Secure. Des informations détaillées à ce sujet sont fournies dans le document de KNX Swiss: Sécurité de l'informatique et de la technique des bâtiments (guide KNX Secure).

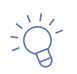

#### **Remarque sur KNX IP**

Les composants du réseau doivent être compatibles IP-Multicasting et les routeurs réseau/LAN doivent être configurés pour transférer les datagrammes IP Multicast. L'adresse IP Multicast 224.0.23.12 a été réservée pour le routage KNXnet/IP. Pour des raisons de sécurité, le transfert de port via Internet sur les routeurs est strictement interdit.

# 4.2 Topologie KNX IP

La topologie KNX IP peut se réaliser en toute flexibilité. La dorsale KNX IP relie les différents routeurs KNX IP via le réseau IP en lieu et place d'une liaison Twisted Pair. Avec une telle interconnexion (directe), les coupleurs de zones KNX IP et les coupleurs de lignes KNX IP peuvent être reliés entre eux.

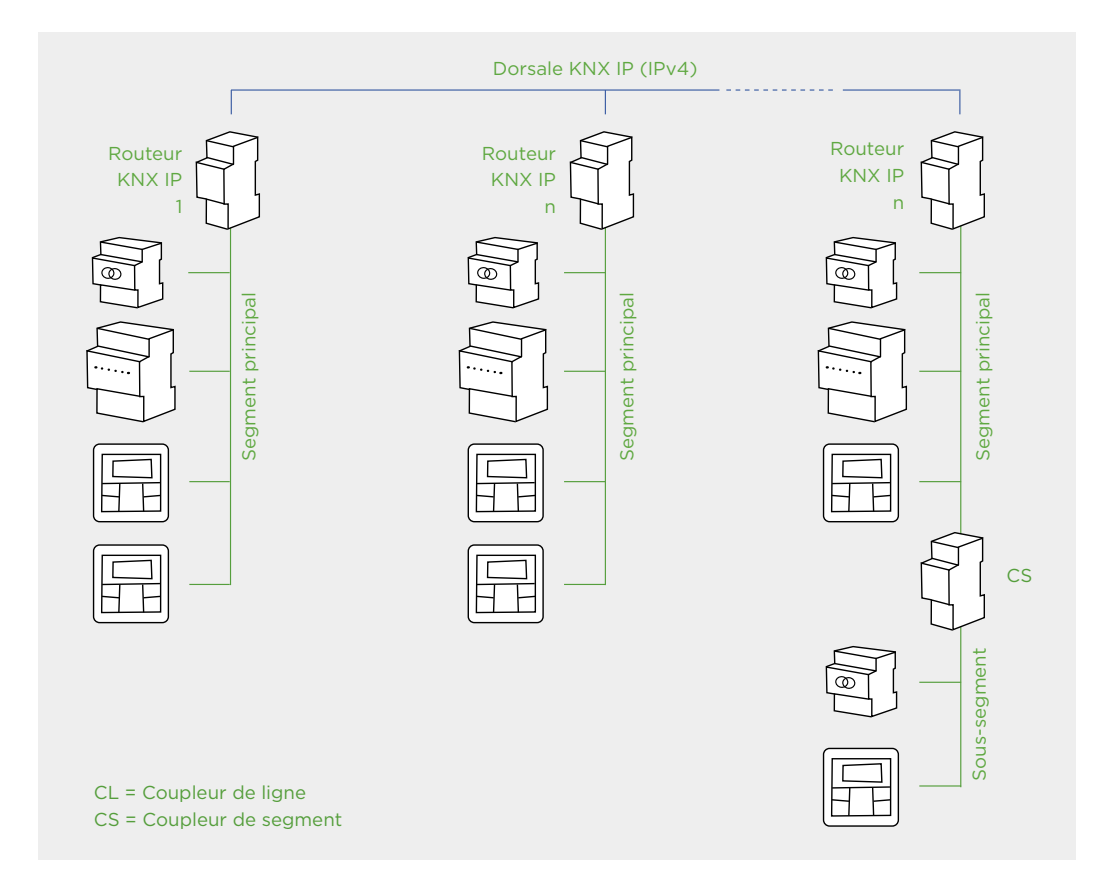

Figure 7: plusieurs lignes peuvent être reliées à l'aide de routeurs KNX IP en nombre adéquat (dorsale KNX IP). La communication sur la dorsale est basée sur le protocole KNXnet/IP (IPv4).

<span id="page-13-0"></span>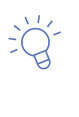

#### **Remarque sur la planification de la topologie KNX IP:**

en aval d'un coupleur de zone KNX IP, aucun autre coupleur IP ne peut être utilisé dans cette zone spécifique. Dans cette zone qui doit donc être aménagée via TP, il est néanmoins possible d'utiliser jusqu'à 15 coupleurs KNX TP supplémentaires.

## 4.3 Dorsale KNX IP

Lorsque des routeurs KNX IP sont utilisés comme des coupleurs de zones, il est possible de relier entre elles jusqu'à 15 zones. La dorsale KNX IP relie alors chaque zone via IP. Généralement, ce type de topologie est utilisé dans les grands projets.

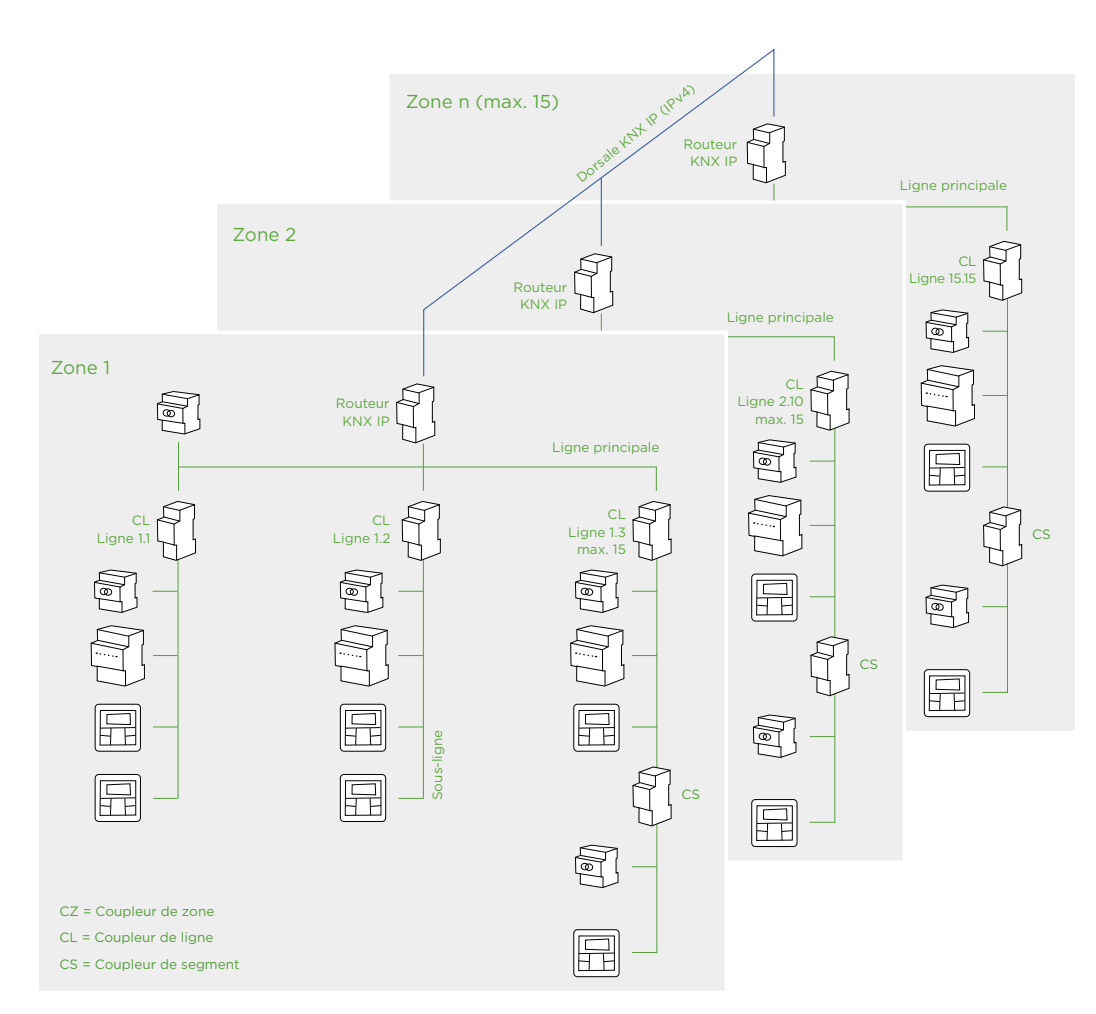

Figure 8: routeur KNX IP utilisé comme coupleur de zone, dorsale réalisée avec le réseau du bâtiment via IPv4

# <span id="page-14-0"></span><sup>5</sup> KNX IoT

# 5.1 Fondements

L'Internet des Objets (Internet of Things, IoT) est plus qu'un mot d'ordre dans l'univers de l'automatisation et de la technique des bâtiments. Il s'agit de connecter des choses, des objets et des installations via Internet. Il s'agit d'interconnecter des installations, leurs objets, leurs informations et leurs états, et de les mettre en réseau avec d'autres installations ou services par l'intermédiaire d'Internet.

Au lieu d'opter pour des solutions IoT propriétaires, les exploitants des bâtiments peuvent s'appuyer sur des protocoles standardisés. Les coûts d'entretien diminuent alors durablement et la gestion du système est bien plus simple. Autre atout de KNX IoT: l'ensemble de l'infrastructure KNX peut être configurée, tous médias confondus, à l'aide d'ETS, autrement dit avec un seul et même outil.

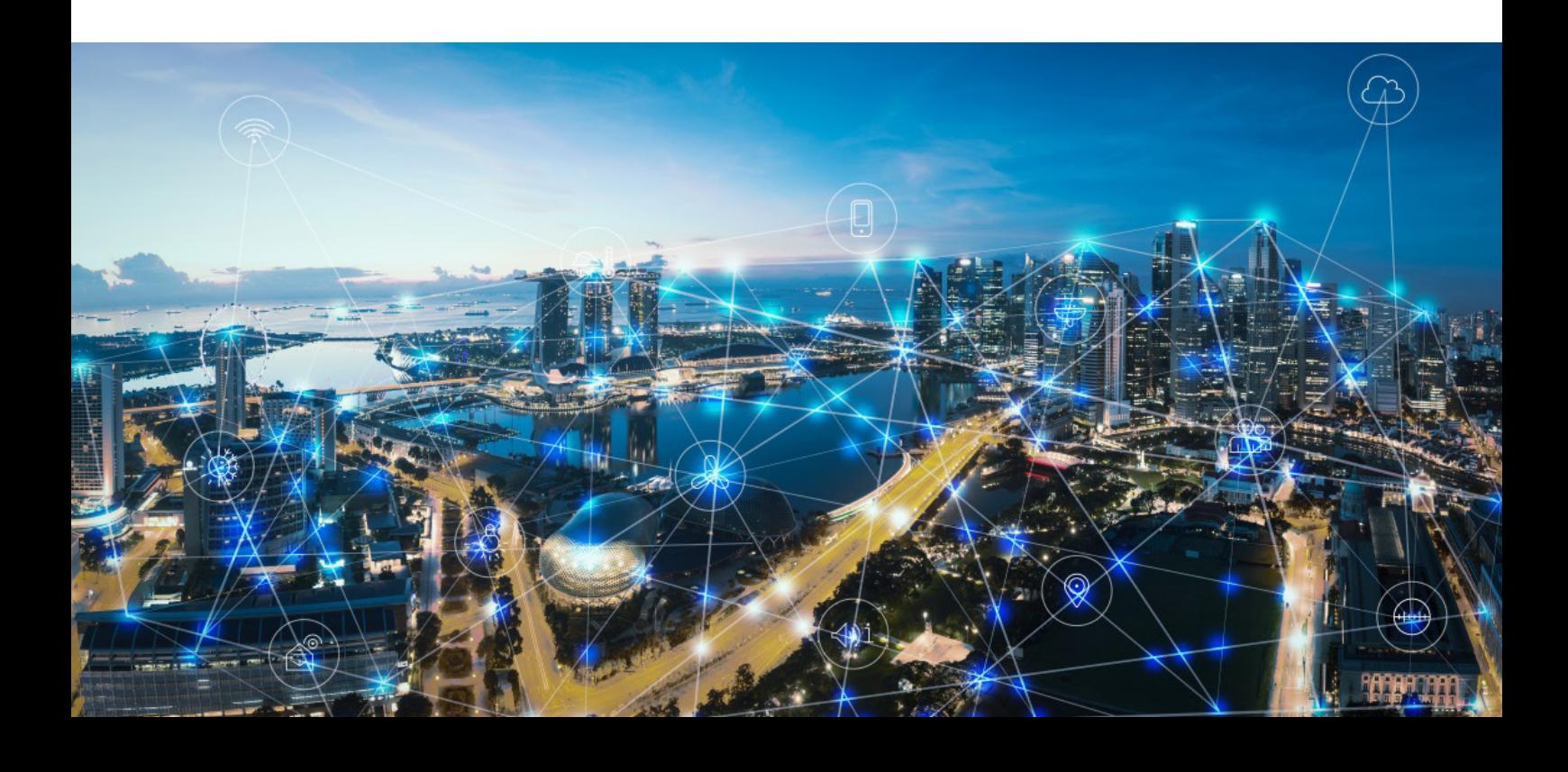

# <span id="page-15-0"></span>5.2 Topologie KNX IoT

KNX IoT utilise le protocole réseau IPv6, assure une communication sécurisée et constitue une extension de la spécification KNX existante, à savoir des modes de transmission TP, RF ou KNX/NetIP. Pour les utilisateurs tiers, KNX IoT simplifie l'accès à l'infrastructure KNX, éprouvée depuis plusieurs décennies.

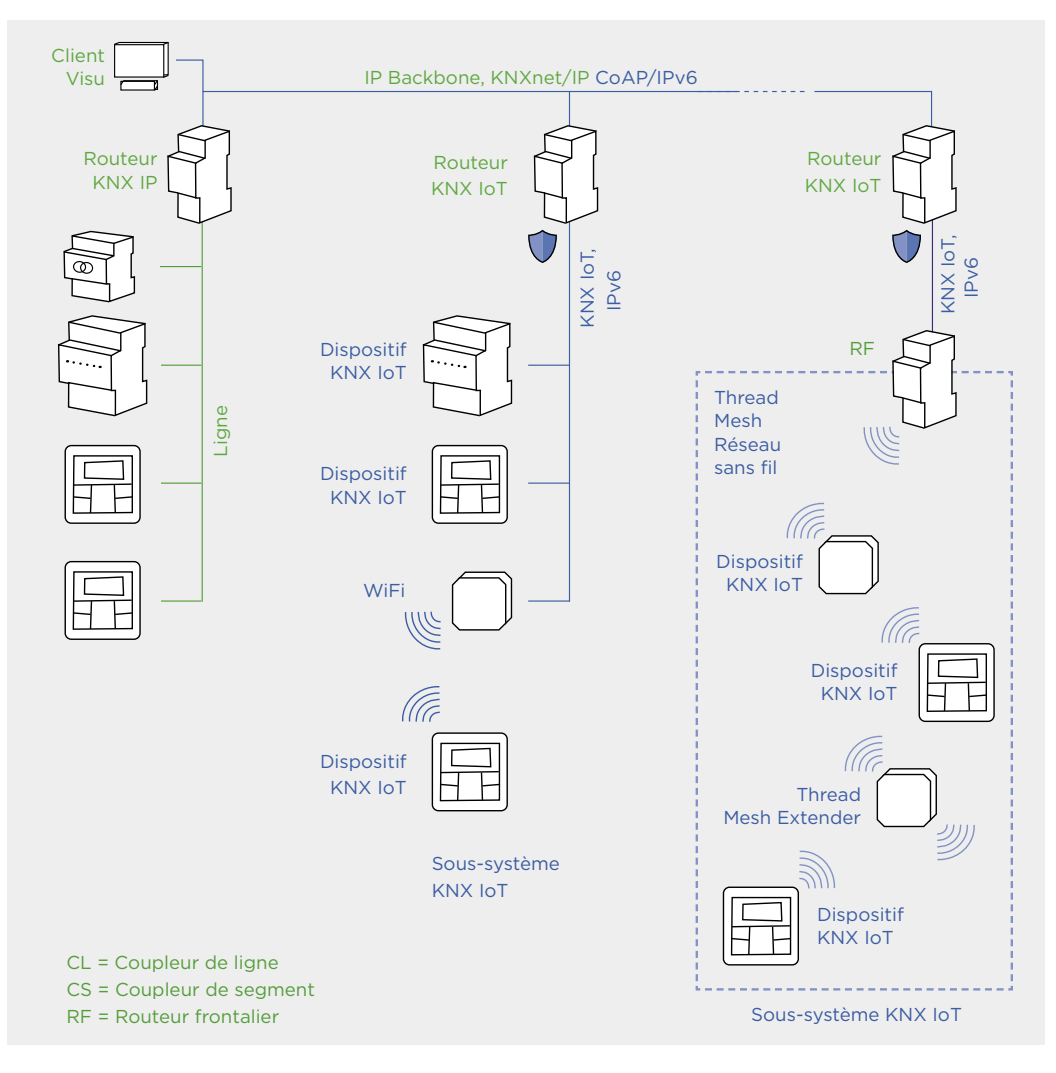

Figure 9: structure de base d'une topologie KNX IoT. La dorsale IPv4 peut également être utilisée pour le transport KNX IoT IPv6.

## <span id="page-16-0"></span>5.3 Composants IoT

#### 5.3.1 Routeur KNX IoT

Pour permettre la communication entre un système KNX «classique» relié par Twisted Pair, radio ou NetIP, et des composants KNX IoT (KNX IoT Devices), on a besoin d'un routeur KNX IoT, qui peut être implémenté comme périphérique physique ou solution logicielle. Celui-ci traduit les protocoles spécifiques à KNX (KNXnet/IP) en protocoles compatibles IoT et permet ainsi l'interaction entre les deux univers. KNX IoT reste toujours un protocole IPv6 sécurisé.

#### 5.3.2 Appareils KNX IoT

Les appareils KNX IoT peuvent être intégrés à un réseau KNX IoT directement via les protocoles Thread, WLAN ou LAN. Cette intégration discrète permet une communication fluide entre les appareils KNX IoT et les autres composants du réseau, assurant une commande et une surveillance efficaces des applications smart building. Reliés directement au réseau via le protocole IPv6, les appareils KNX IoT peuvent également interagir sans problème avec les autres services basés sur Internet.

#### 5.3.3 Routeur frontalier (border router)

L'utilisation de KNX IoT exige l'intégration de routeurs frontaliers, chargés de relier le réseau Thread Mesh avec le réseau du bâtiment. Nous recommandons d'utiliser au moins deux routeurs frontaliers, cela afin d'éviter un «Single Point of Failure» sur le réseau. Il devient ainsi possible d'intégrer aisément les composants Thread de n'importe quel fabricant dans un projet KNX.

Les routeurs ne représentent aucun risque de cybersécurité supplémentaire, car les paquets IP sont seulement acheminés, et non pas décapsulés. C'est là que se situe la différence majeure par rapport à une passerelle. Dans une passerelle, chaque paquet doit être décapsulé et à nouveau encapsulé, constituant une cible potentielle pour les hackers.

#### 5.3.4 Réseau Thread Mesh

Le plus simple est de considérer un réseau Thread Mesh (IPv6 only) comme un prolongement du réseau du bâtiment pour les appareils les plus petits, fonctionnant majoritairement sur batterie. Comme sur le réseau du bâtiment, le réseau Thread Mesh prend en charge tout type de service. Il s'organise automatiquement, d'où une utilisation et une extension extrêmement simples. Les appareils peuvent assumer des rôles différents sur le réseau et, si nécessaire, le font automatiquement. La structure maillée constitue un réseau capable «d'auto-guérison», sur lequel le rôle d'un composant actif défaillant est assumé par un autre composant.

# <span id="page-17-0"></span><sup>6</sup> Automatisation des bâtiments sécurisée

#### 6.1 KNX Secure

Avec KNX Secure, le système de bus KNX est protégé efficacement contre les accès non autorisés de tiers. La technologie KNX répond aux exigences de sécurité les plus sévères suivant la norme de chiffrement AES128 (selon ISO 18033-3, p. ex. chiffrement AES 128 CCM). De surcroît, la technologie KNX Secure est normalisée selon EN 50090-3-4, qui garantit la sécurité contre les attaques de hackers.

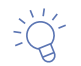

Informations complémentaires sur KNX Secure: Guide pour la sécurité de l'informatique et de la technique des bâtiments, www.knx.ch, Publications.

## Secure Proxy

Les coupleurs Secure Proxy permettent aux appareils non Secure de communiquer avec les appareils Secure dans un même projet. Ils constituent une solution idéale pour équiper en appareils Secure des installations existantes sans devoir remplacer les appareils KNX non Secure déjà installés.

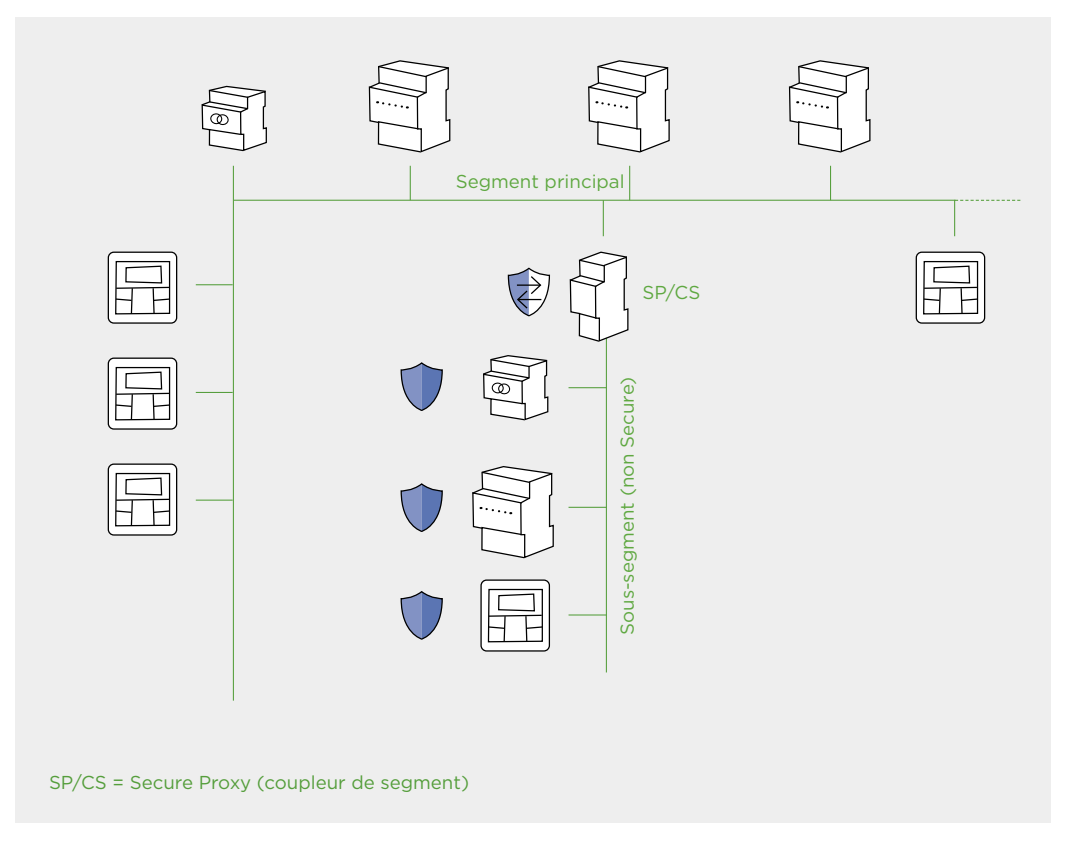

Figure 10: les appareils Secure peuvent être intégrés à un projet non Secure à l'aide d'un Secure Proxy.

# <span id="page-18-0"></span>Structurer un projet

# <sup>7</sup> Topologie physique

# 7.1 Topologie en pratique

Les projets de construction sont subdivisés en sites, bâtiments, étages, locaux, voire zones énergie. La structure physique d'un système de bus devrait être réalisée à cette image. En effet, dans un projet, plus ses deux arborescences sont semblables, plus la conception et la configuration seront simples et claires.

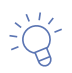

Il est recommandé, en cas de doute, de planifier une ligne supplémentaire, ce qui permettra de bénéficier d'une structure de projet bien claire.

Dans une maison individuelle, une ligne peut éventuellement suffire par étage ou pour toute la maison, alors que dans un bâtiment commercial, il faudrait définir une zone par étage et une ligne par zone d'énergie, même si toutes les zones ne comportent pas le nombre maximal de 15 lignes.

# <sup>8</sup> Schéma de principe pour la documentation

Pour les grands biens immobiliers, il est nécessaire de dresser dès le début du projet un schéma de principe pour la répartition et la structuration de l'installation (topologie). Cela permet de planifier de manière optimale la topologie d'une installation KNX et la structure logique est documentée. Le schéma de principe sera utile plus tard, lors de la mise en service ou en cas d'intervention de maintenance dans l'immeuble, pour acquérir rapidement des informations. C'est la raison pour laquelle le schéma de principe fait toujours partie de la documentation qui sera remise à la clientèle en fin de projet.

# <span id="page-19-0"></span>8.1 Exemple de schéma de principe

#### Ligne 1.5 **CL 1.5.0** Etage 5 Étage 4 Étage 3 Étage 2 Étage 1 Ligne 1.4 Ligne 1.3 Ligne 1.2 Ligne 1.1 Zone 1 (aile ouest) Ligne de zone 0.0 (dorsale) Zone 2 (aile est) Ligne 2.5 Ligne 2.4 Ligne 2.3 Ligne 2.2 Ligne 2.1 CZ 1.0.0 CZ 2.0.0 CL 2.5.0 CL 2.4.0 CL 2.3.0 CL 2.2.0 CL 2.1.0 CL 1.4.0 CL 1.3.0 CL 1.2.0 CL 1.1.0

### 8.1.1 Topologie classique avec coupleurs de lignes et de zones

Figure 11: topologie KNX basée sur Twisted Pair

## 8.1.2 Topologie avec coupleurs KNX IP

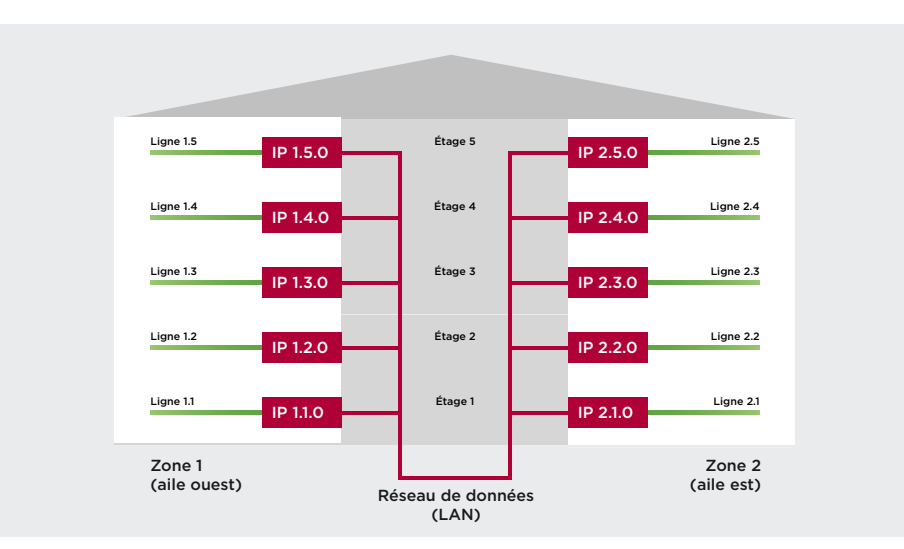

Figure 12: topologie KNX basée sur IP

## 8.1.3 Exemples de topologies

8.1.3.1 Exemple de topologie: maison individuelle avec peu d'appareils

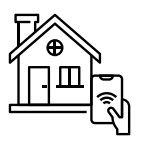

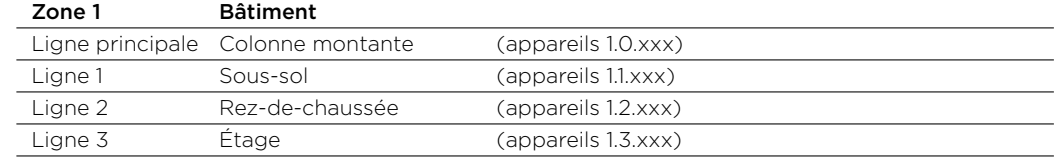

## 8.1.3.2 Catégorie Topologie Construction monovalente

Ligne de zone (appareil 0.0.xxx)

… etc.

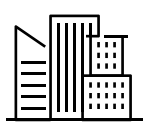

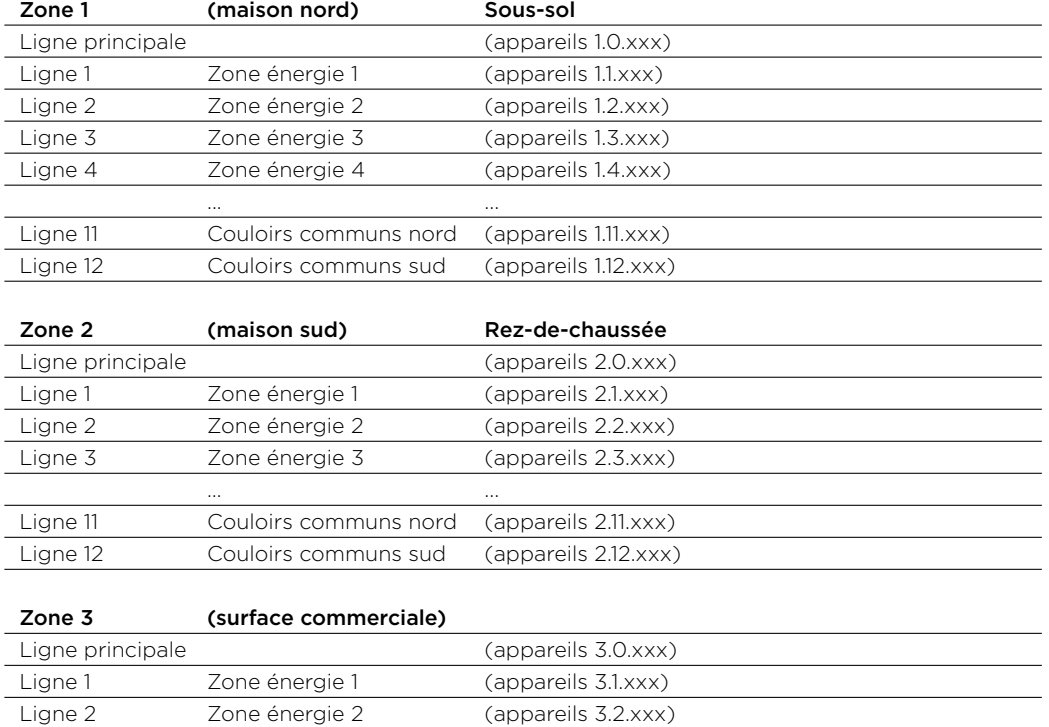

### <span id="page-21-0"></span>8.2 Nombre d'appareils par ligne

#### 8.2.1 Prise en compte de la consommation électrique

Le nombre d'appareils par ligne dépend essentiellement de leur consommation électrique. La consommation énergétique ou électrique des appareils raccordés (somme) ne peut pas dépasser la puissance maximale ou l'ampérage maximum de l'alimentation électrique installée. La plus grosse alimentation KNX disponible délivre 1 280 mA. La commutation en parallèle de deux alimentations de ce type n'est pas autorisée, car le courant de court-circuit dépasserait le courant maximum autorisé (SELV 3A max.).

#### 8.2.2 Ancien règlement

Pendant près de trois décennies, la règle générale voulait qu'une ligne KNX pouvait supporter jusqu'à 64 participants. Basée sur la spécification du coupleur de bus de type TP1 64, cette règle est surclassée par les nouveaux coupleurs de bus de type TP1 256.

#### 8.2.3 Nouveaux coupleurs de bus: davantage de participants

La génération actuelle de coupleurs de bus KNX est désignée TP1 256. Selon la spécification KNX, ils peuvent prendre en charge jusqu'à 256 appareils KNX, c'est-à-dire 255 appareils plus un coupleur de ligne/zone. Dans la pratique, néanmoins, cette capacité n'est en général pas exploitée à fond pour plusieurs raisons liées au trafic de télégrammes, à la sensibilité aux pannes, à la vue d'ensemble et à d'autres facteurs.

#### 8.2.4 Nombre d'appareils par ligne selon le standard KNX

Selon le standard KNX, deux critères essentiels sont considérés pour définir le nombre effectif de participants par ligne:

#### **Consommation électrique et alimentation**

La consommation électrique totale de tous les participants sur un segment de ligne ne peut pas excéder la puissance de l'alimentation électrique de ce segment.

#### **Application de la méthode «Fan-in» basée sur la caractéristique de transfert**

Dans les conditions de la méthode «Fan-in», basée sur la caractéristique de transfert TP1 64 ou TP1 256, le nombre possible de participants de 256 ne peut pas être dépassé.

On le calcule comme suit: un produit TP1 256 a une valeur Wt (poids) de 1, tandis qu'un produit TP1 64 a une valeur Wt de 4. La somme de toutes les valeurs Wt sur une ligne ne peut pas dépasser 256 (Σ W\_(t(n)) < 257). Explication: si tous les appareils KNX d'une ligne sont du type TP1 256, en théorie il est possible de raccorder 256 de ces appareils sur cette ligne. Sachant que l'on calcule une valeur Wt de 4 par produit TP1 64, une ligne de produits exclusivement TP1 64 pourra accueillir 64 participants.

# <span id="page-22-0"></span>8.3 Configuration des lignes KNX en pratique

Indépendamment de toute considération technique, dans la pratique, il n'est pas judicieux d'exploiter tout le potentiel des 256 appareils, car en divisant les segments et les lignes, on parvient à réduire la sensibilité aux pannes d'un système KNX complet. De cette manière, en cas de court-circuit, seul un segment de ligne sera touché, et non pas l'ensemble du système. Un argument décisif, en particulier dans les constructions monovalentes.

#### 8.3.1 Concept d'installation TP 64

Les anciennes installations peuvent toujours être planifiées avec les 55 appareils habituels par ligne. Les topologies existantes sont conservées. Tout comme les amplificateurs de ligne déjà installés, les segments de lignes restent inchangés et le nombre de participants connectés par segment de ligne ne peut plus dépasser 64. Bien entendu, les nouvelles installations peuvent aussi être configurées de cette manière. En particulier dans le cas de KNX Secure, des segments de lignes plus petits peuvent être avantageux en raison de la longueur plus importante des télégrammes (Extend-Frames).

#### 8.3.2 Concept d'installation TP 256

KNX Swiss recommande de planifier 85 participants par ligne et de réaliser des lignes de 100 appareils au maximum. Partant de là, la répartition de la topologie en fonction de la taille de l'installation et au service d'une meilleure vue d'ensemble est de toute façon judicieuse. La configuration ou le paramétrage de l'installation comprenant plusieurs lignes et zones deviennent aussi plus aisés pour l'intégrateur qu'une liste interminable d'appareils par ligne.

#### 8.3.3 Projets au standard KNX Secure

Dans le système KNX Data Secure, il ne faut pas oublier que les télégrammes transmis sont plus longs que les télégrammes standard. Raison pour laquelle il faut veiller, dès le stade de l'étude, à répartir intelligemment la topologie, notamment le nombre d'appareils Secure par ligne.

# <span id="page-23-0"></span><sup>9</sup> Adresses physiques

De façon purement théorique, les adresses physiques de chaque participant bus pourraient être attribuées sur chaque ligne sans tenir compte d'une structure. Pour des raisons de clarté et pour une bonne vue d'ensemble, KNX Swiss recommande toutefois d'opter pour une structure en adéquation avec le projet, lors de l'attribution des adresses.

# 9.1 Exemple d'adressage

L'exemple mentionné ci-dessous fait office de simple proposition et doit toujours être adapté aux données réelles du projet.

Selon le nombre d'actionneurs nécessaires dans la répartition, la plage d'adresse peut être subdivisée comme ci-dessous.

Les différentes plages doivent être sélectionnées de manière généreuse, afin qu'il soit possible de rajouter ultérieurement des appareils supplémentaires. Vous trouverez ci-dessous un exemple de la manière dont l'adressage pourrait être effectué, en fonction du projet et du nombre d'actionneurs.

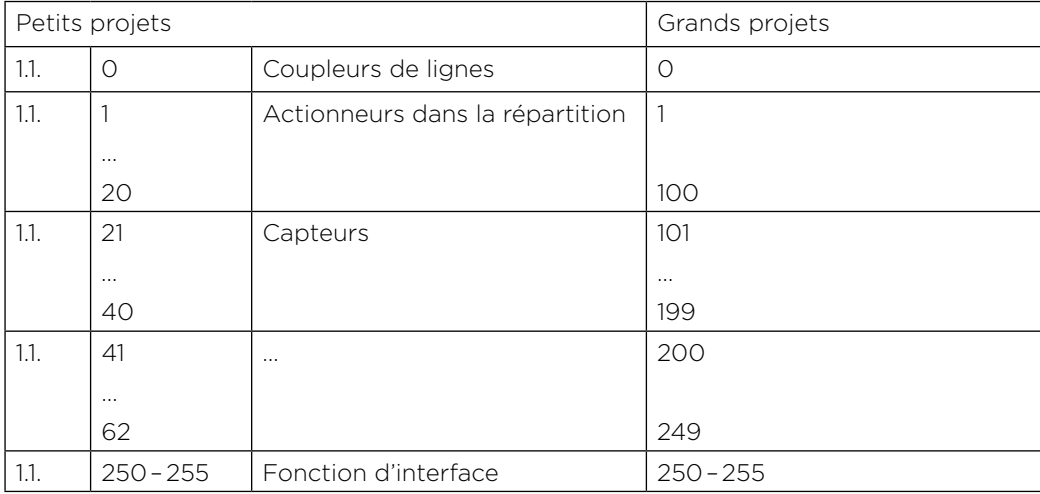

# <span id="page-24-0"></span>Uniformisation des désignations

# 10 Concept de désignation

Dans un projet, il est essentiel que tous les participants comprennent de quoi parlent les autres. La façon la plus simple d'y parvenir est d'avoir un concept de désignation uniforme. Le concept suivant a fait ses preuves dans la pratique et est pour cette raison recommandé comme standard KNX Swiss. Par ailleurs, le concept du standard offre l'avantage que tous les acteurs concernés sont en mesure de comprendre une installation, même s'ils ne l'ont pas conçue eux-mêmes.

Une «étiquette» conforme au standard KNX Swiss comporte les éléments suivants:

- Label du corps de métier et de la fonction
- Numéro de la pièce
- Nombre séquentiel

Ces éléments conduisent à une désignation univoque, qui pourrait se présenter comme suit:

• «LD\_E05\_01»

Cette désignation sera utilisée de manière uniforme dans:

- le plan d'installation,
- le schéma électrique
- et dans la programmation ETS.

Vous trouverez plus de détails dans les pages suivantes.

# <span id="page-25-0"></span>10.1 Premier élément: label du corps de métier et de la fonction

Pour les différents corps de métiers et les différentes fonctions, KNX Swiss a déterminé les abréviations suivantes. Il est possible de compléter cette liste si nécessaire. Dans le tableau, on trouve également le nombre d'adresses de groupes conseillé.

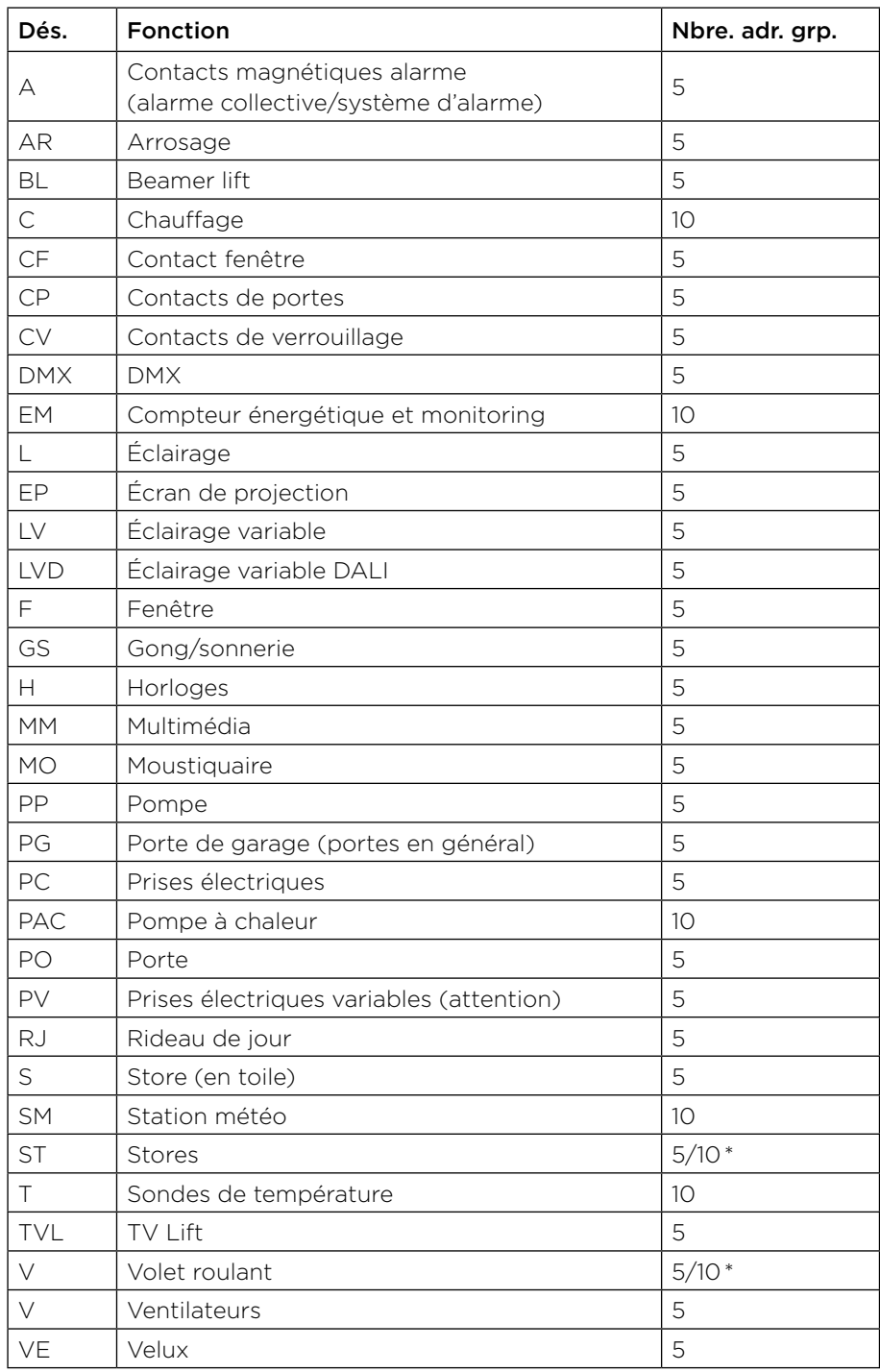

\*explications supplémentaires dans le chapitre 12, «Organisation des adresses de groupe ».

# <span id="page-26-0"></span>10.2 Deuxième élément: numéro de la pièce

Chaque pièce nécessite son propre numéro univoque. Si les pièces sont déjà numérotées, il suffit de reprendre ces nombres. Les numéros des pièces doivent toujours figurer sur les plans d'ensemble et être déterminés en accord avec l'architecte et le cas échant avec les planificateurs.

Plan d'installation sans affectation de numéros de pièces (situation de départ):

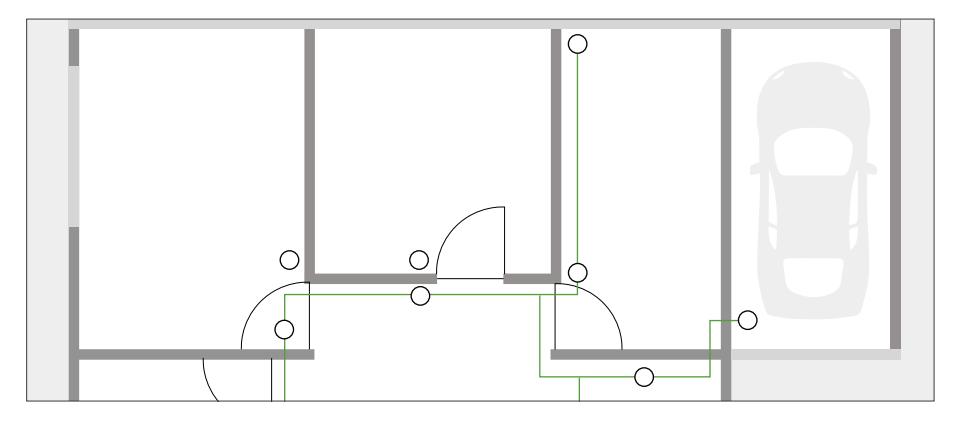

Figure 13: plan d'ensemble

Plan d'installation avec numéros de pièces définis:

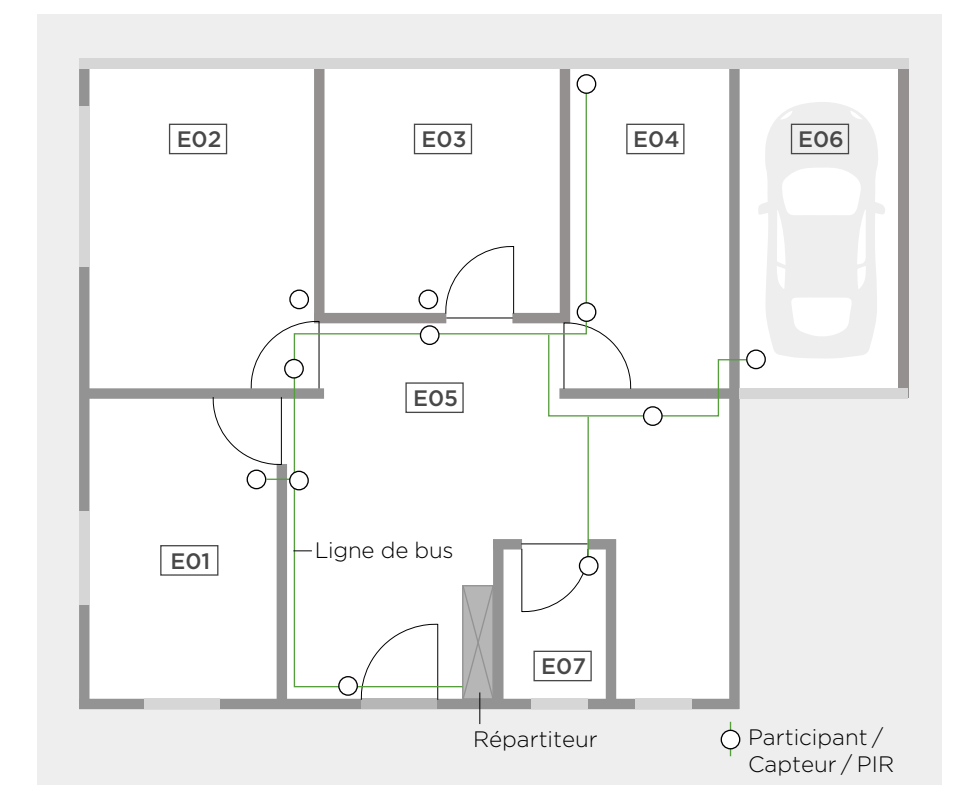

Figure 14: plan d'ensemble avec pièces numérotées

# <span id="page-27-0"></span>10.3 Troisième élément: numéro séquentiel

La troisième partie de la désignation est un numéro séquentiel, affecté à chaque consommateur électrique par pièce.

- Ce numéro débute dans chaque pièce par 01,
- et débutera également par 01 selon le corps de métier.
- À titre d'alternative, pour chaque local, on peut également opter pour des numéros qui se suivent, indépendamment des corps de métier (pas dans l'exemple).

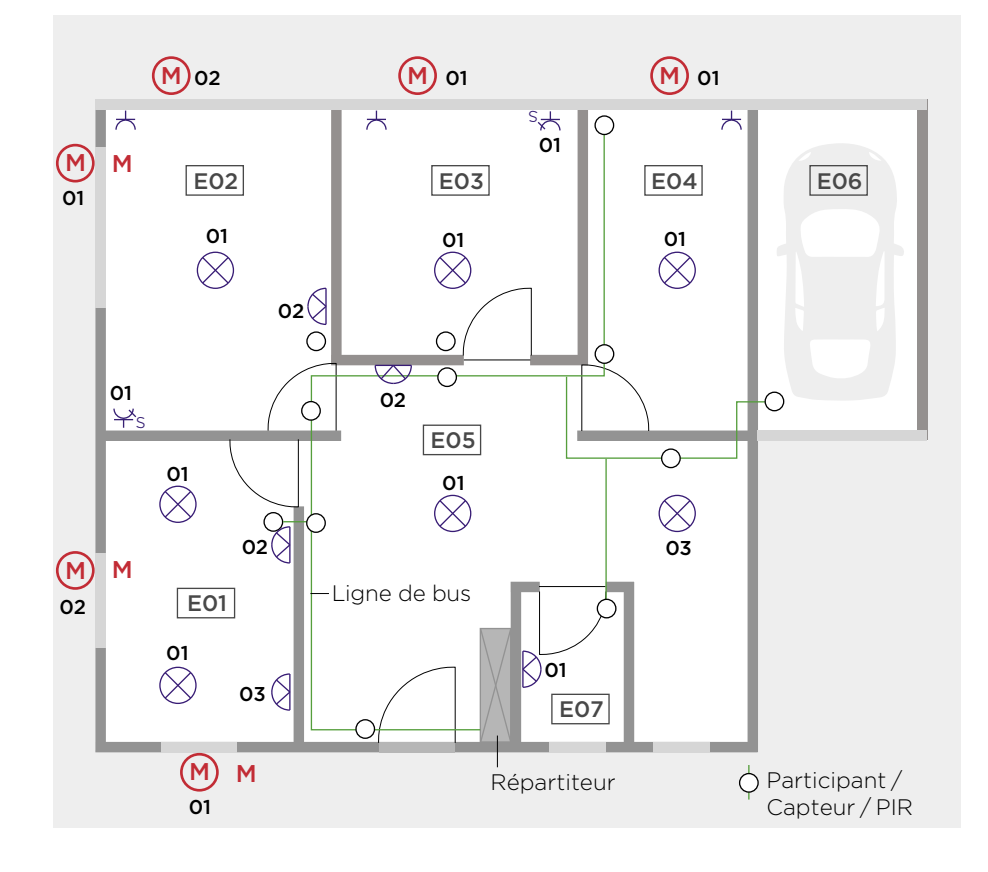

Figure 15: plan d'ensemble avec numérotation séquentielle par corps de métier

# <span id="page-28-0"></span>10.4 Exemple d'étiquette de désignation

Vous trouverez ci-dessous un exemple de désignation du hall d'entrée, selon le standard KNX Swiss (lampe de plafond dans la pièce 05).

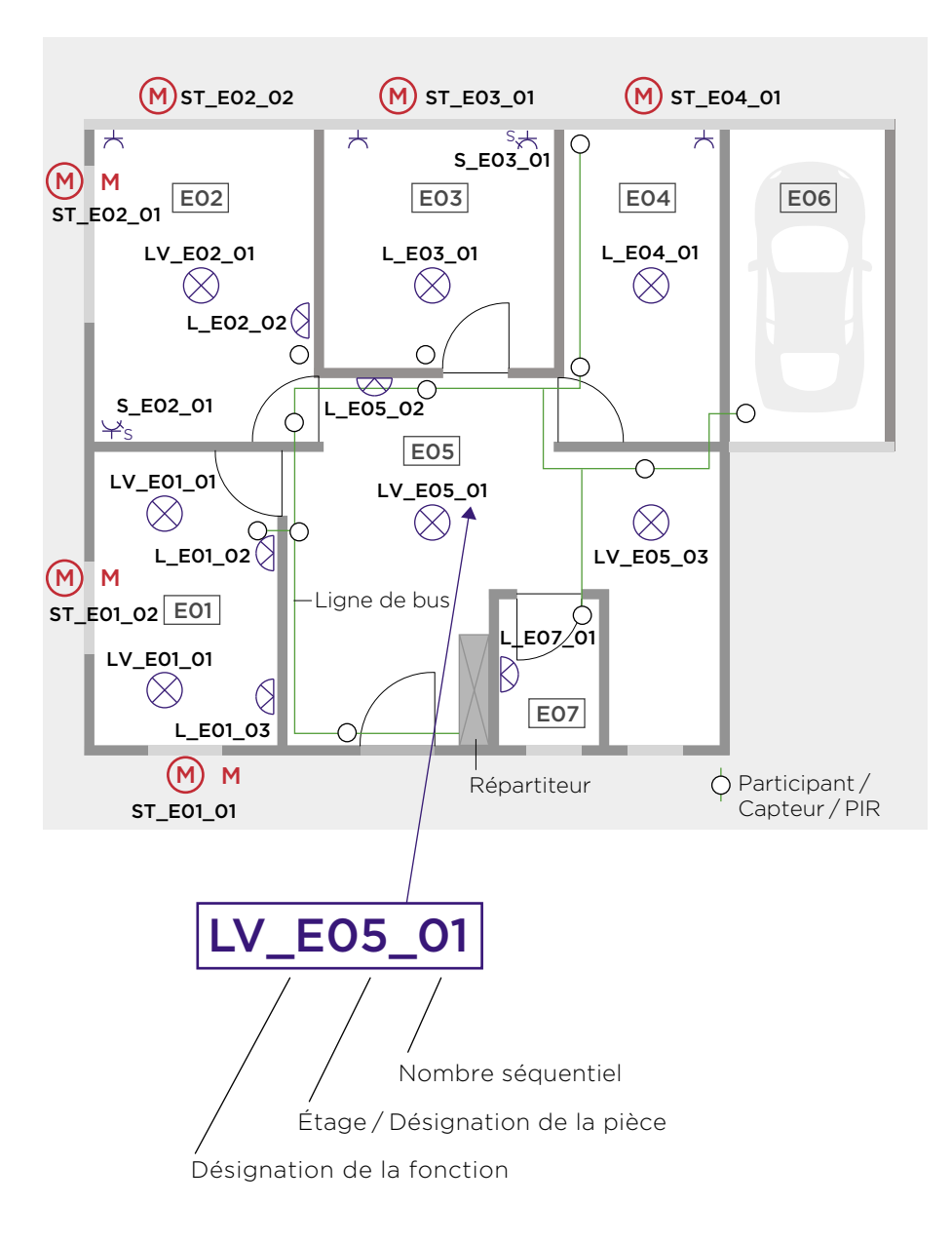

Figure 16: définition d'une étiquette de désignation (source: KNX Swiss)

Cette désignation sera utilisée dans:

- le schéma,
- le plan d'installation comme dans cet exemple
- et dans le logiciel ETS.

### <span id="page-29-0"></span>10.5 Concept de désignation concret

Voici un exemple concret de désignation selon le standard KNX Swiss, pour le plan ci-dessous.

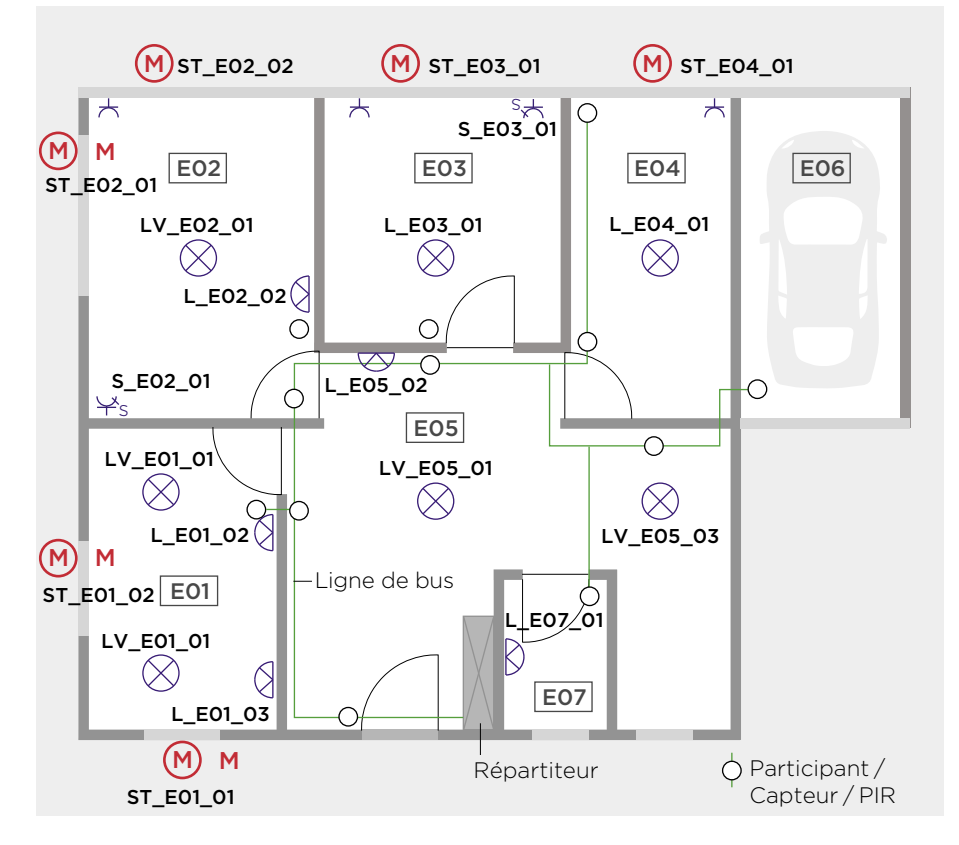

Figure 17: plan d'ensemble avec toutes les dénominations

# 10.6 Marquage complémentaire dans ETS

Dans le logiciel ETS, il peut s'avérer judicieux lors du marquage des adresses de groupes de rajouter en fin de désignation le nom effectif de la pièce et, le cas échant, le groupe de commutation entre parenthèses. Cela peut avant tout alléger la vue d'ensemble dans les petits projets.

Exemple de marquage d'une adresse de groupe dans ETS:

## LV\_E05\_01 (Entrée plafond)

Figure 18: indications complémentaires sur les étiquettes (source: KNX Swiss)

# <span id="page-30-0"></span>10.7 Éléments de commande: renvoi à un autre document

Il est également judicieux de consigner dans un «descriptif détaillé» séparé tous les capteurs (boutons-poussoirs, détecteurs de présence, etc.) et leurs fonctions. Le renvoi à ce document supplémentaire peut être réalisé directement à l'aide de l'adresse physique ou si celle-ci n'existe pas encore, avec un numéro de position créé à cet effet. Exemple: «E05-01» signifie «pièce 05-numéro séquentiel».

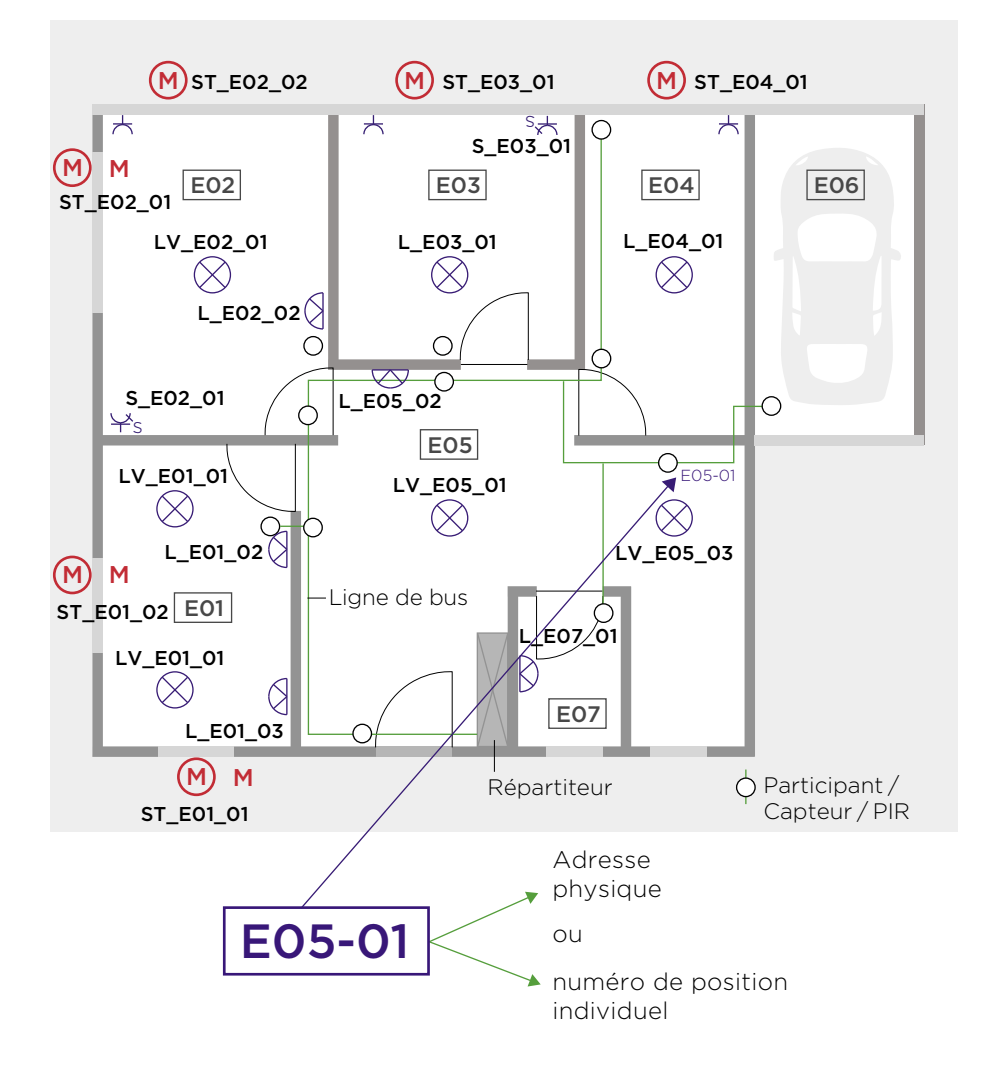

Figure 19: exemple pour le couloir avec un numéro individuel de position

# <span id="page-31-0"></span>Logiciel de configuration ETS

# 11 Fondements ETS

# 11.1 Structure du bâtiment dans ETS

La structure du bâtiment dans ETS facilite l'orientation à l'intérieur du bâtiment. Les composants KNX y sont affectés aux pièces ou distributions secondaires. La vue du bâtiment dans ETS est comme une sorte de filtre, elle ne modifie rien à l'affectation des appareils au sein de la topologie, mais elle simplifie la recherche des appareils dans le projet.

# 11.2 Topologie dans ETS et dans le projet

Si un projet est bien structuré, la topologie s'apparente, comme expliqué au début de ce document, à la répartition logique du bâtiment, tels que les étages, les zones énergie, etc.

# 11.3 Marquage dans ETS

Un autre chapitre important est le marquage convenable dans ETS. Beaucoup d'installateurs sont d'avis qu'un marquage clair des adresses de groupes et des appareils constitue un long travail inutile. Ce n'est pas le cas, car dans un projet, sans un marquage correct, on perd rapidement en visibilité. Le temps investi dans le marquage en début de projet sera rentable à plus d'un titre jusqu'à la mise en service. Nous expliquerons plus tard comment procéder de manière professionnelle.

## 11.3.1 Propriétés du projet

Au départ, il est essentiel d'entrer dans ETS au moins le nom du projet et, le cas échéant, le numéro de projet interne. La date est toujours générée automatiquement à l'ouverture d'un nouveau projet.

## 11.3.2 Fonction du log du projet

Le log du projet, qui apparaît à la fermeture du projet, devrait toujours être activé et soigné. Il indique qui a fait quoi et à quel moment et quelle est la version la plus récente. Si le log du projet est suivi correctement, il est possible ultérieurement de savoir qui a fait quelles modifications et/ou compléments et à quel moment. En complément, le suivi du projet sur ETS permet de suivre un projet de manière plus exhaustive (log du projet).

#### 1133 KNX Secure

Les projets réalisés selon le standard KNX Secure doivent être protégés par un mot de passe<sup>1</sup>. Informations complémentaires à ce sujet: voir «Sécurité de l'informatique et de la technique des bâtiments» (KNX Secure).

1 voir info projet ETS

# <span id="page-32-0"></span>Organisation des adresses de groupes

# 12 Structure des adresses de groupes

# 12.1 Fondements

Une tâche essentielle consiste à hiérarchiser les adresses de groupes. Ici également, il est judicieux d'organiser les adresses selon une trame très claire. Deux solutions sont à disposition: une structure sur deux niveaux et une structure sur trois niveaux.

#### 12.1.1 Structure des adresses de groupes sur deux niveaux

S'il y a plus de 50 groupes de luminaires, resp. plus de 25 stores par étage, les adresses de groupes peuvent également être générées avec la structure à deux niveaux d'ETS. Les sous-groupes doivent être répartis en conséquence et la répartition et le regroupement doivent être adaptés au projet et aux fonctions utilisées. Il est avantageux de former des groupes de 5 et/ou de 10 pour l'éclairage, les éléments, les stores, le chauffage, l'alarme, etc.

La répartition peut suivre le modèle de structure sur trois niveaux des adresses de groupes ci-dessous, il suffit de supprimer le groupe médian et de permettre à l'adresse de sous-groupe d'être supérieure à 255, notamment entre 0 et 2047. L'adresse 0/0 est une adresse système qui ne peut pas être attribuée.

#### 12.1.2 Structure des adresses de groupes sur trois niveaux

Dans le cas des adresses de groupes sur trois niveaux, il existe un groupe médian de 0-7 qui peut être rattaché à la hiérarchisation. Dans une structure sur trois niveaux, les sous-groupes doivent toujours être compris entre 0 et 255, d'autres entrées sont impossibles. L'adresse 0/0/0 est une adresse système qui ne peut pas être attribuée.

Dans les petits projets, KNX Swiss recommande de travailler avec le concept des adresses de groupes sur trois niveaux. Cela pourrait ressembler à ce qui suit:

# <span id="page-33-0"></span>13 Paramètre adresse de groupe à trois niveaux

# 13.1 Numérotation des adresses de groupes principales

En général, on attribue le groupe principal 0 resp. 14 ou 15 aux adresses de groupes centrales. Il est possible d'affecter jusqu'à 32 groupes principaux au total (0-31). Il faut cependant tenir compte de restrictions éventuelles pour coupleurs de lignes, coupleurs de zones, PlugIns, visualisations et gateways. La répartition des groupes principaux s'effectue selon les propriétés spécifiques du projet. Comme dans l'exemple suivant, elle peut être assignée par étage.

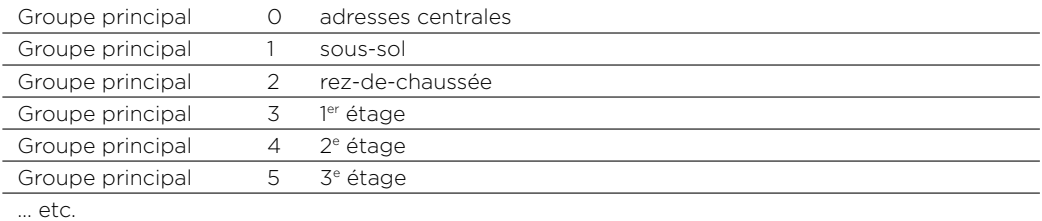

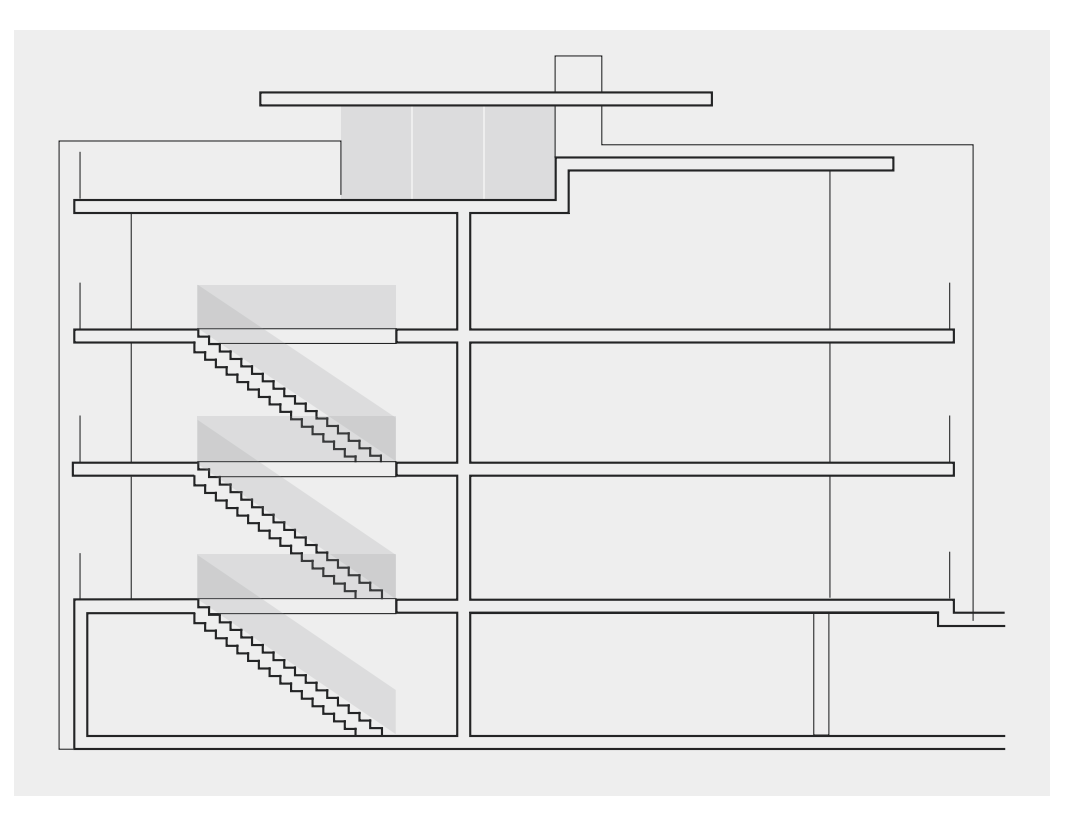

Figure 20

# <span id="page-34-0"></span>13.2 Numérotation et marquage / fonction des adresses des groupes médians

Pour les fonctions techniques telles que l'éclairage, les stores, les stores vénitiens ou également le chauffage/HVAC, différentes adresses de groupes sont nécessaires. Il est avantageux de les définir dans le groupe médian. Vous trouverez ci-dessous une liste des domaines techniques les plus importants. Il est possible de rajouter à tout moment d'autres domaines en tenant compte de la trame ci-dessous.

Les directives projets KNX Swiss vous proposent deux variantes pour l'affectation des groupes médians:

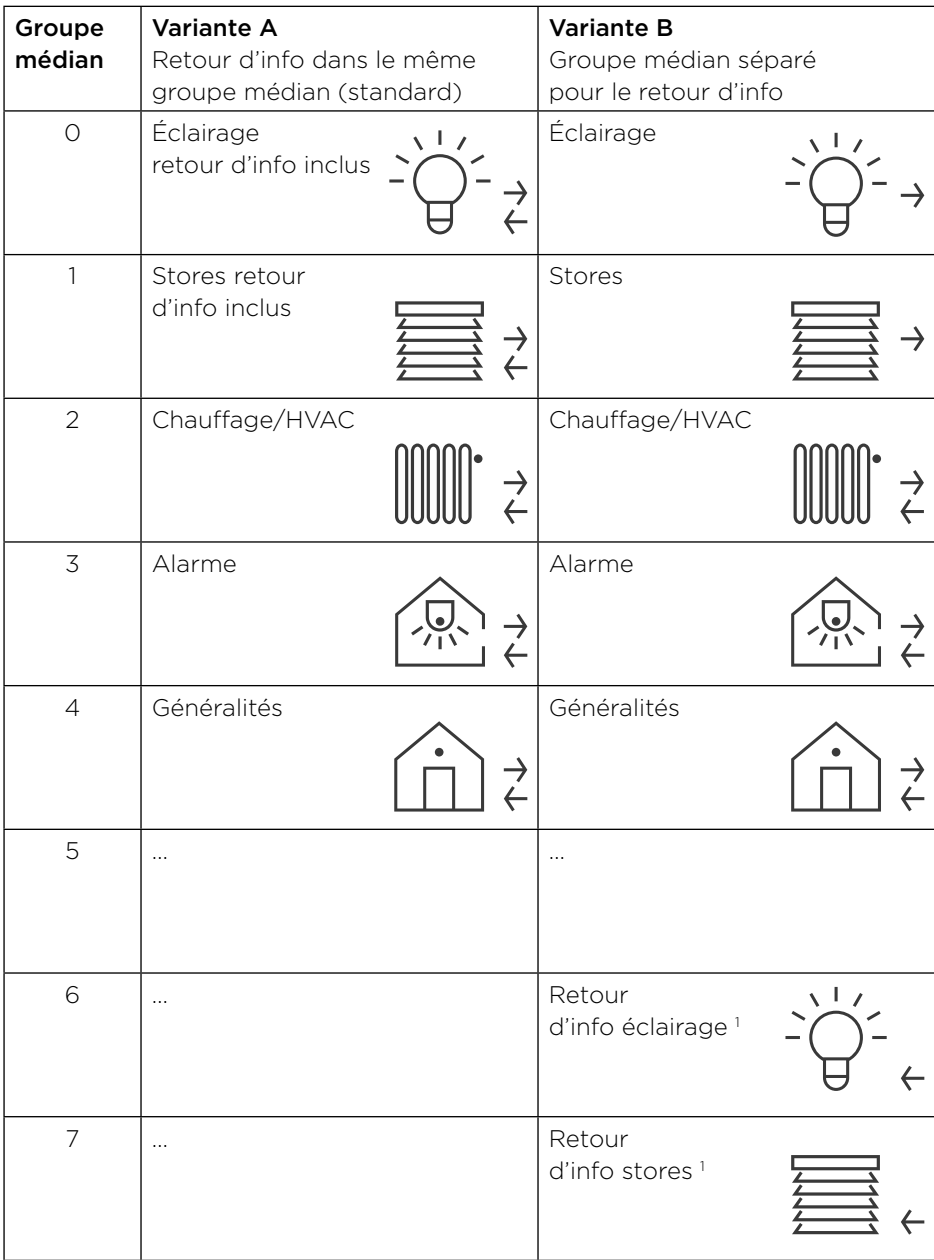

<sup>1</sup> L'adresse de sous-groupe des retours d'information dans les groupes médians 6 et 7 correspond toujours à la même adresse de sous-groupe par fonction que le groupe de commutation (pour l'éclairage p. ex. groupe médian 0).

# <span id="page-35-0"></span>13.3 Numérotation et marquage/fonction des adresses des sous-groupes

Afin que la fonction de chaque adresse de groupe soit clairement définie, il faut utiliser la désignation suivante. Selon les appareils utilisés, autrement dit selon les adresses de groupes nécessaires, cette désignation peut également être légèrement différente de cette directive.

## 13.3.1 Désignations fonction «éclairage»

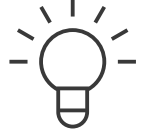

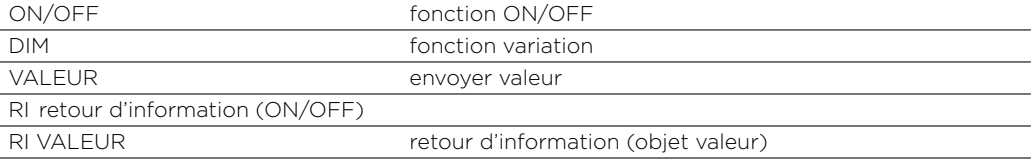

#### 13.3.2 Désignations fonction «stores»

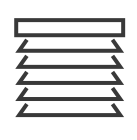

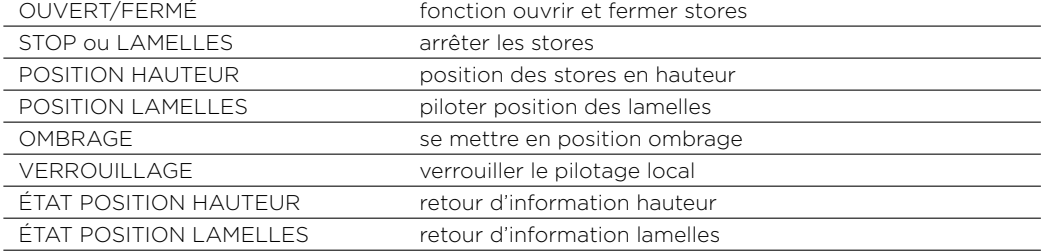

## 13.3.3 Désignations fonction «chauffage»

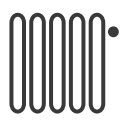

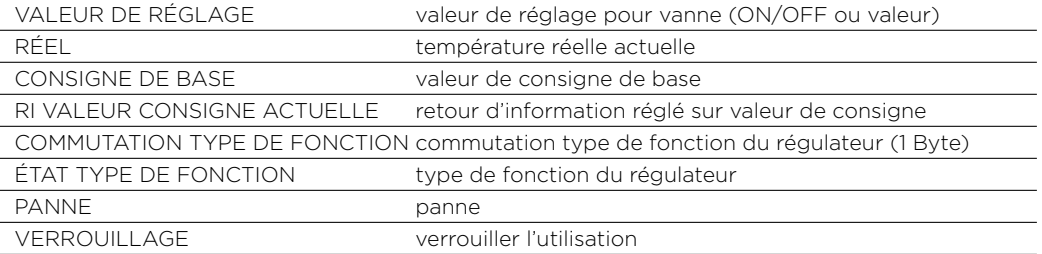

# <span id="page-36-0"></span>13.4 Mise en place des sous-groupes pour l'éclairage

Afin que les adresses de groupes pour un groupe de luminaires soient toujours construites de la même façon, les fonctions sont réparties par groupe de commutation en blocs de 5. Les objets non utilisés restent libres ou sont prévus comme adresses de groupes vides. Les fonctions spéciales nécessitent une solution individuelle.

Pour hiérarchiser les adresses de groupes, on peut obtenir les deux variantes suivantes, en tenant compte de la trame exposée ci-dessus.

## 13.4.1 Variante A: retour d'info dans le même groupe médian

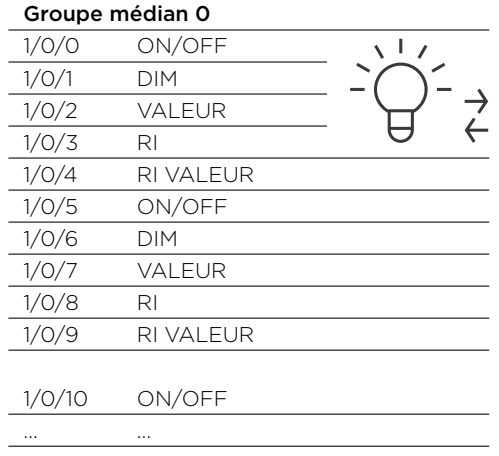

### 13.4.2 Variante B: retour d'info dans le groupe médian 6 pour l'éclairage

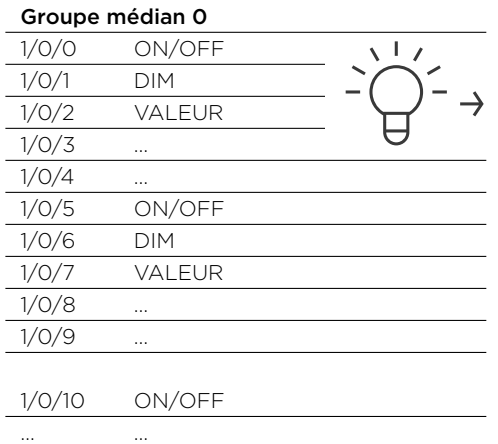

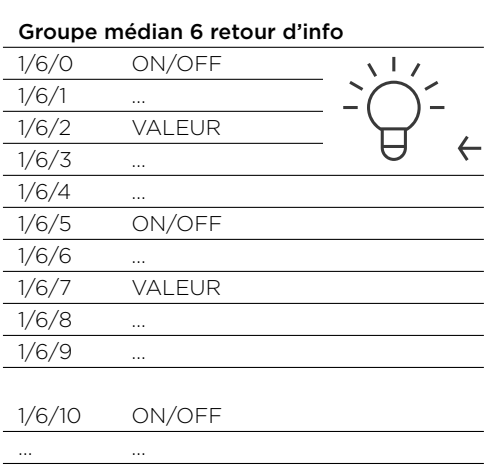

<sup>1</sup> voir info projet ETS

# <span id="page-37-0"></span>13.5 Répartition des sous-groupes pour les stores

Par rapport à l'éclairage, d'autres fonctions sont nécessaires pour les stores. Les désignations doivent par conséquent être modifiées. En cas de pilotage généralisé des stores, une multitude d'adresses sont nécessaires. KNX Swiss recommande de procéder à une répartition en blocs de 10.

### 13.5.1 Variante A: retour d'info dans le même groupe médian

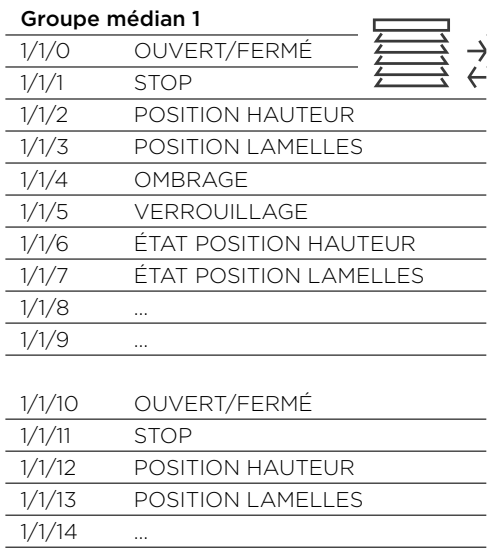

#### 13.5.2 Variante B: retour d'info dans le groupe médian 7 pour les stores

…

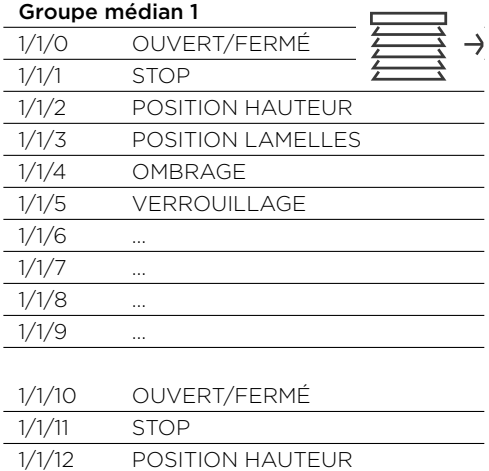

1/1/13 POSITION LAMELLES

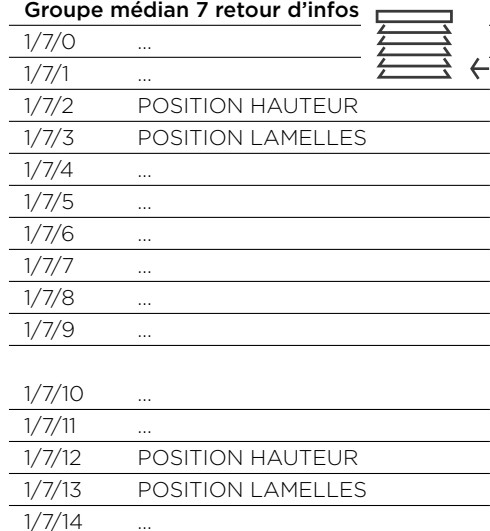

 $1/1/14$ …

# <span id="page-38-0"></span>13.6 Mise en place des sous-groupes pour le chauffage

En raison du lien à réaliser avec les autres fonctions, KNX Swiss ne recommande pas de 2e variante pour le chauffage mais de procéder à une répartition en blocs de 10.

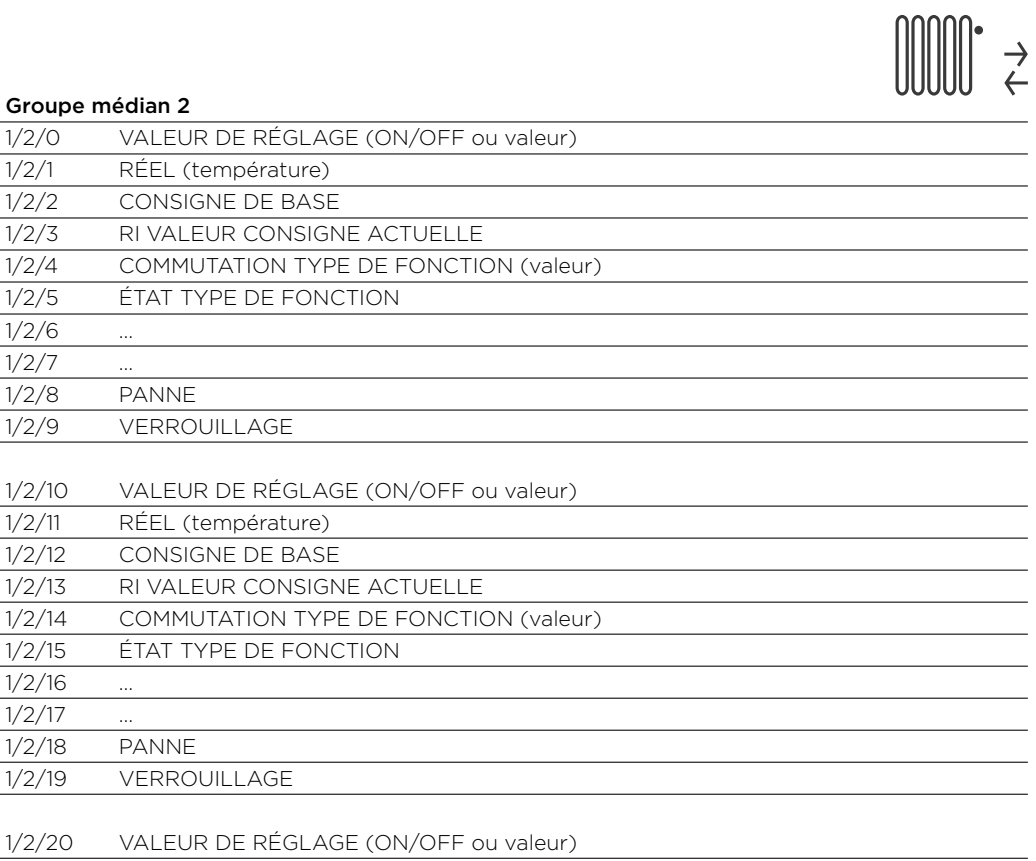

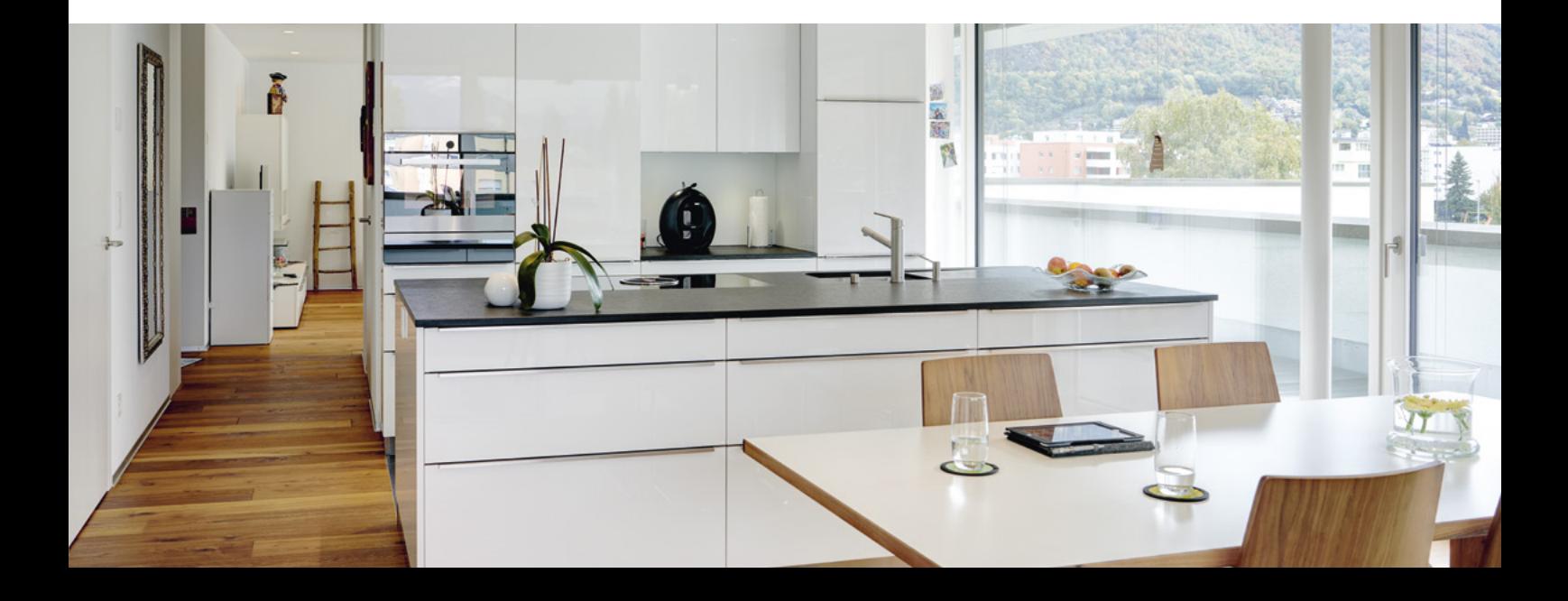

… …

# <span id="page-39-0"></span>14 Marquage des adresses de groupes

# 14.1 Exemples de marquage

En respectant les règles mentionnées ci-dessus (label et fonction), il est possible de constituer un marquage univoque et très clair pour les adresses de groupes.

#### 14.1.1 Exemple: éclairage

Voici un exemple de désignation détaillée des adresses de groupes pour l'éclairage dans la chambre à coucher, en se basant sur la répartition selon la variante A. La variante B serait à effectuer de manière similaire.

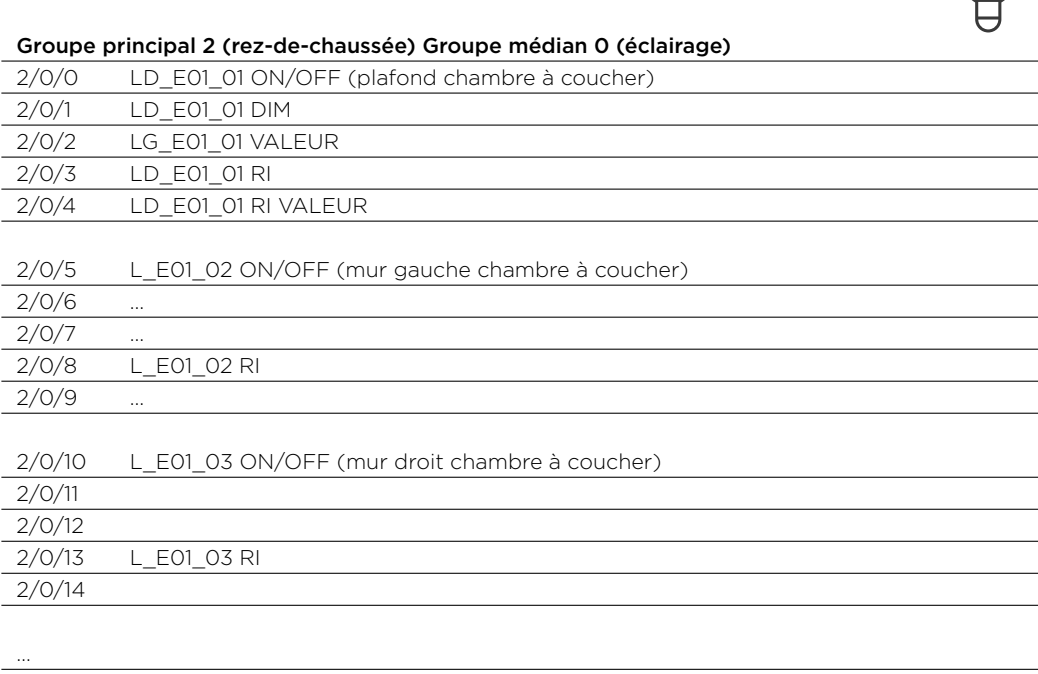

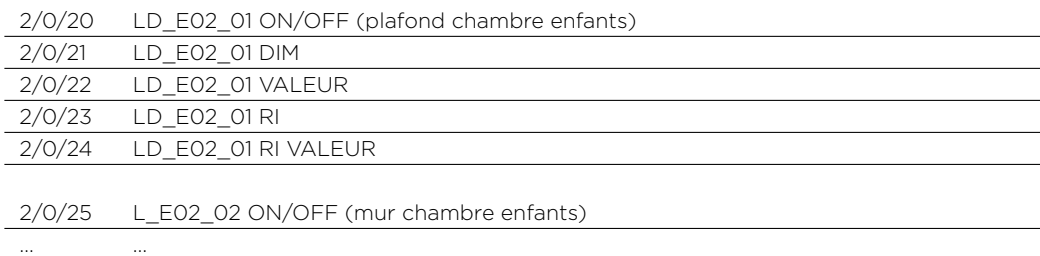

 $\frac{1}{2}$   $\frac{1}{2}$   $\frac{1}{2}$ 

## 14.1.2 Exemple: stores

… …

Voici un exemple de désignation détaillée des adresses de groupes pour les stores dans la chambre à coucher, en se basant sur la répartition selon la variante A. La variante B serait à effectuer de manière similaire.

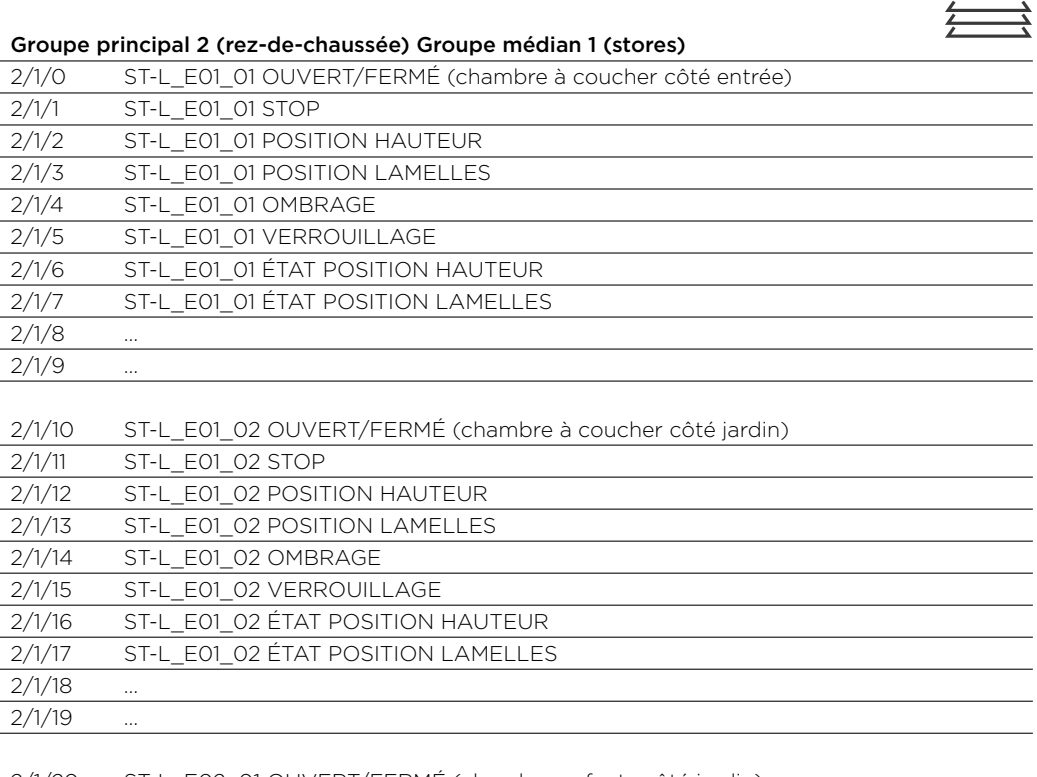

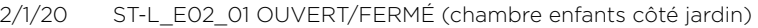

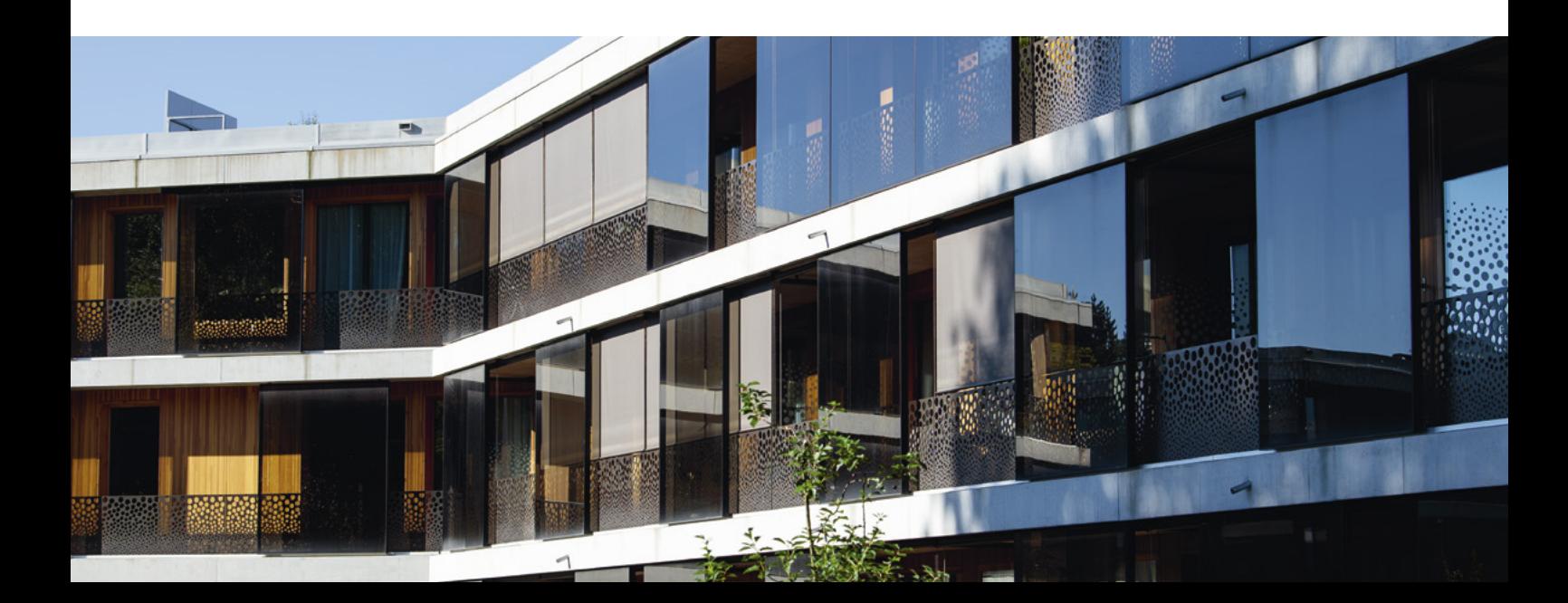

# <span id="page-41-0"></span>Documentations des projets

# <sup>15</sup> Documents du projet

### 15.1 Documents

La documentation d'un projet KNX inclut les éléments suivants, bien classés et documentés:

- Schéma de principe de l'installation
- Schéma électrique révisé
- Plan électrique révisé
- Descriptif détaillé révisé
- Liste des entrepreneurs, responsabilités
- Cahier des charges, le cas échéant les exigences du client
- Procès-verbal de réception de l'installation, selon Guide projets KNX Swiss, annexe 5.2 (liste de contrôle «Remise du projet KNX»)
- Rapports d'inspection si réalisés (p. ex. calibrage sondes d'ambiance)
- Protocole de la livraison aux clients
- Descriptifs concernant logique et spécificités
- Modes d'emploi/documents techniques des différents composants
- Documents personnels qui pourraient s'avérer utiles pour la maintenance de l'installation

# 15.2 Logiciel et aspect juridique

À la demande du client, le logiciel, autrement dit le projet réalisé (pas le logiciel ETS), devrait lui être remis avec les mesures de sécurité qui s'imposent.

*Voir détails à ce sujet, présentés et régis dans le Cahier technique KNX Swiss «Fichier de configuration ETS»* 

*.*

# <span id="page-42-0"></span>Pour conclure ce document

#### **Remarque**

Les informations contenues dans ce document sont essentiellement basées sur les nombreuses années d'expérience d'intégrateurs-systèmes KNX, qui réalisent pour leurs clients des projets KNX avec pour objectif d'aboutir à une installation optimale, exempte d'erreurs et efficace énergétiquement. Ce document a été élaboré par une équipe KNX Swiss comprenant des centres de formation et des intégrateurs-systèmes. Les informations et indications publiées dans ce document ont été élaborées en toute âme et conscience. Sous réserve d'erreurs et de modifications techniques.

KNX Swiss n'assume aucune responsabilité quant à l'utilisation de ces directives dans la pratique.

Nous prenons volontiers acte de vos modifications ou suggestions sous knx@knx.ch.

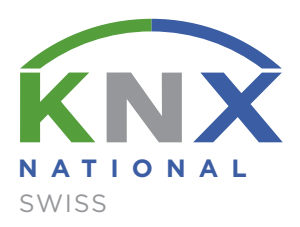

Bureau KNX Swiss www.knx.ch

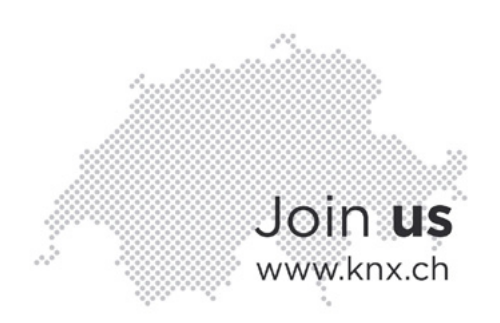